## **МІНІСТЕРСТВО ОСВІТИ І НАУКИ УКРАЇНИ**

**Сумський державний університет Факультет електроніки та інформаційних технологій Кафедра інформаційних технологій**

> «До захисту допущено» В.о. завідувача кафедри

> > \_\_\_\_\_\_\_\_\_\_\_ Світлана ВАЩЕНКО

\_\_\_\_ \_\_\_\_\_\_\_\_\_\_\_ 2024 р.

## **КВАЛІФІКАЦІЙНА РОБОТА**

## **на здобуття освітнього ступеня бакалавр**

зі спеціальності 122 «Комп'ютерні науки» ,

освітньо-професійної програми «Інформаційні технології проектування»

на тему: Програмний додаток для колективної роботи над проектами

Здобувача (ки) групи ІІТ-01 Школьного Олександра Олександровича (шифр групи) (прізвище, ім'я, по батькові)

Кваліфікаційна робота містить результати власних досліджень. Використання ідей, результатів і текстів інших авторів мають посилання на відповідне джерело.

Олександр ШКОЛЬНИЙ (підпис) (Ім'я та ПРІЗВИЩЕ здобувача)

Керівник професор кафедри ІТ, д.т.н., доцент, Сергій Тимчук (посада, науковий ступінь, вчене звання, Ім'я та ПРІЗВИЩЕ) (підпис)

## **З А В Д А Н Н Я**

## **НА КВАЛІФІКАЦІЙНУ РОБОТУ БАКАЛАВРА СТУДЕНТУ**

*Школьному Олександру Олександровичу*

**1 Тема роботи** Програмний додаток для колективної роботи над проектами **керівник роботи**\_\_*Тимчук Сергій Олександрович, к.т.д., професор,*

затверджені наказом по університету від « 07 » травня 2024 р. №0482-VI

**2 Строк подання студентом роботи** « 26 » травня 2024 р.

3 Вхідні дані до роботи конспект з програмування мовою Python, конспект з UML, мануал по Python, методичні вказівки до кваліфікаційної роботи бакалавра

**4 Зміст розрахунково-пояснювальної записки (перелік питань, які потрібно розробити)** вступ, аналіз предметної області, огляд останніх досліджень і публікацій, аналіз програмних-продуктів аналогів, мета та задачі дослідження, проектування програмного додатку, структурно-функціональне моделювання, моделювання варіантів використання програмного додатку, проектування моделі бази даних, практична реалізація програмного додатку, програмна реалізація, використання розробленого продукту, тестування розробки, висновки, список використаних джерел, додаток А, додаток Б.

**креслень)** вступ, актуальність, постановка задчі, аналіз додатків-аналогів, порівняльна таблиця аналогів, функціональні вимоги, модель бізнес-процесів в нотації IDEF0, декомпозиція діаграми, діаграма варіантів використання, база даних проекту, програмна реалізація проекту, висновки, завершення.

# **6. Консультанти розділів роботи:**

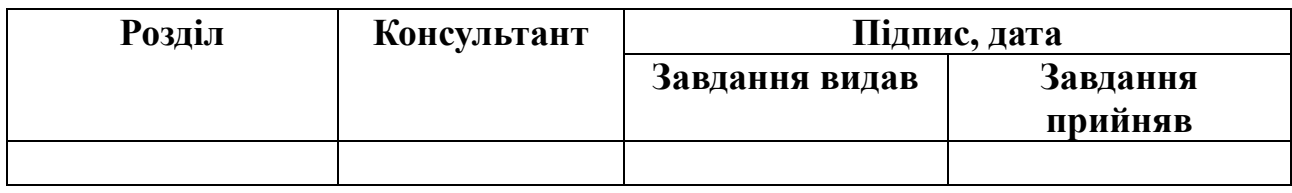

# **7.Дата видачі завдання**\_\_\_\_\_\_\_\_\_**\_\_\_\_\_\_\_\_\_\_\_\_\_\_\_\_\_\_\_\_\_\_\_\_\_\_\_\_\_\_\_\_\_\_\_\_\_\_**

**\_\_**

# КАЛЕНДАРНИЙ ПЛАН

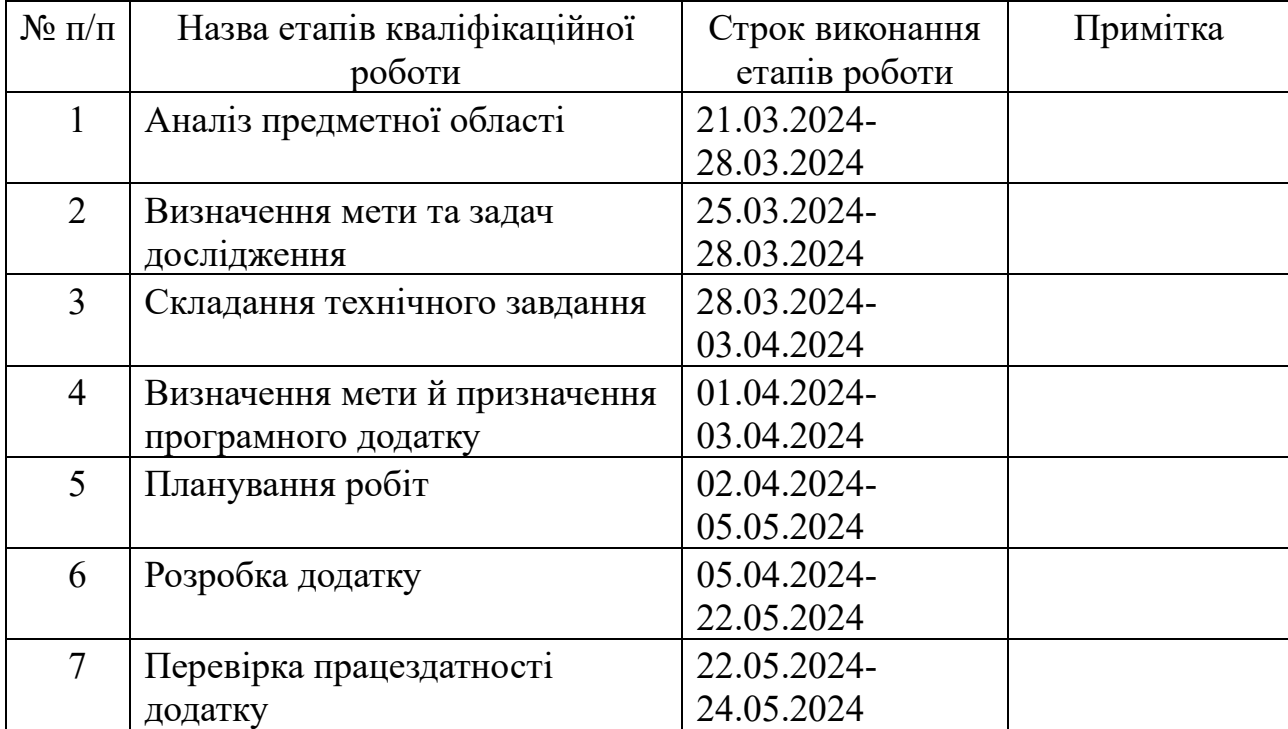

# Олександр ШКОЛЬНИЙ

**Керівник роботи** \_\_\_\_\_\_\_\_\_\_\_\_\_\_\_

**Студент** \_\_\_\_\_\_\_\_\_\_\_\_\_\_\_\_

(підпис)

(підпис)

к.т.д., проф. Сергій ТИМЧУК

#### **АНОТАЦІЯ**

Тема кваліфікаційної роботи бакалавра «Програмний додаток для колективної роботи над проектами».

Пояснювальна записка складається зі вступу, 3 розділів, висновків, списку використаних джерел із 22 найменувань, додатків. Загальний обсяг роботи − 55 сторінок, у тому числі 30 сторінок основного тексту, 3 сторінки списку використаних джерел, 22 сторінок додатків.

Актуальність роботи полягає необхідності використання спеціалізованих інструментів для колективної роботи над проектами в сучасному інформаційному середовищі. Такі середовища забезпечують не лише організацію проектів, але й сприяють покращенню комунікації між членами команди, спільному доступу до ресурсів та відстеженню процесів.

Мета роботи: створення ефективного програмного рішення для колективної роботи над проектами з метою поліпшення процесів у управління проектами в організаціях. Для досягнення цієї мети було використано програмне забезпечення OpenServerPanel та СУБД для управління базами даних MySql , середовище розробки PyCharm з мовою програмування Python і такі бібліотеки Python, як tkinter, matplotlib і mysql. В результаті було створено програмний додаток для колективної роботи над проектами, який задовільняє визначечим вимогам.

Ключові слова: проекти, дошка, задачі, модель, діаграма, python, mysql, програмний додаток, організація, база даних, .

## **Зміст**

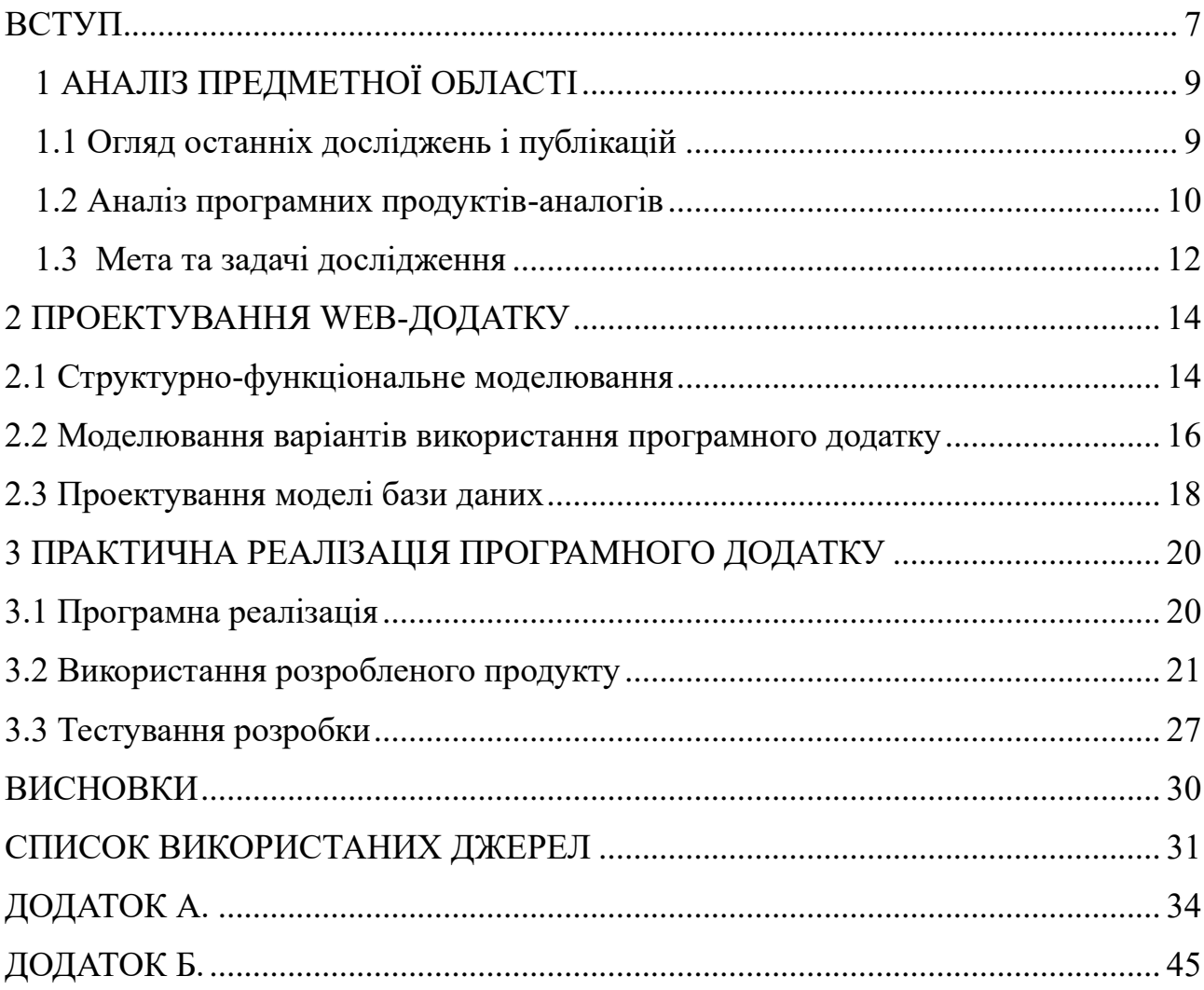

#### **ВСТУП**

<span id="page-6-0"></span>Програмні середовища для колективної роботи над проектами мають велику актуальність у сучасному інформаційному середовищі. З розвитком технологій та поширенням командної роботи над проектами, виникає потреба в спеціалізованих інструментах для спільної роботи. Таке програмне середовище не лише сприяє ефективній організації проектів, а й полегшує комунікацію між учасниками команди, забезпечує спільний доступ до ресурсів та забезпечує відстеження прогресу.

Розробка такого середовища не тільки сприятиме підвищенню продуктивності та якості роботи, але й буде актуальною в контексті сучасних тенденцій у розвитку програмного забезпечення та управління проектами.

Об'єктом дослідження є сам процес колективної роботи над проектами та способи, якими програмне забезпечення може підтримувати та полегшувати цей процес для команди. Дослідження може включати в себе аналіз потреб користувачів, вивчення вимог до функціональності програмного середовища, а також ефективність і вплив на результативність проектів при його використанні.

Предмет дослідження для теми «Програмне середовище для колективної роботи над проектами» включає в себе такі аспекти програмного забезпечення, як розробка інструментів для спільної комунікації, спільного доступу до файлів, планування та відстеження прогресу роботи, а також інтеграцію з іншими інструментами проектного управління.

Метою роботи є розробка програмного середовища для колективної роботи над проектами, яке сприятиме ефективній комунікації, спільному

плануванню та виконанню завдань, а також відстеженню прогресу роботи для підвищення продуктивності та якості реалізації проектів.

Для досягнення поставленої мети необхідно вирішити наступні задачі:

-вивчити потреби та вимоги керівників та учасників проектів різних направлень та родів занять;

-розробити детальний опис функціональних можливостей середовища, включаючи в себе способи спільної комунікації, управління завданнями, аналіз даних та інші;

-створити програмний код, який реалізує програмний додаток колективної роботи над проектами з функціональними можливостями на основі аналізу предметної області;

-провести тести для перевірки працездатності програмного додатку та його відповідності потребам, зазначеним у аналізі предметної області.

Теза була апробована на міжнародній науково-практичній конференції здобувачів вищої освіти і молодих вчених «Інформаційні технології у сучасному світі» 22 квітня 2024 року[2].

## **1 АНАЛІЗ ПРЕДМЕТНОЇ ОБЛАСТІ**

#### **1.1 Огляд останніх досліджень і публікацій**

<span id="page-8-1"></span><span id="page-8-0"></span>У світі розглядається зміна принципів управління проектами внаслідок глобалізації бізнесу та прогресу в інформаційних технологіях, що підтримують розподілені та віртуальні проектні команди. Так, наприклад, автори дослідження A Conceptual Model to Address the Communication and Coordination Challenges During Requirements Change Management in Global Software Development наголошують на проблемах, що виникають через глобалізацію розробки програмного забезпечення, автори доповіді частину яких можна вирішити програмним забезпеченням[1], автори доповіді An Application to Select Collaborative Project Management Software Tools, представленої на конференції 2014 World Conference on Informational Systems and Technologies говорять про важливість використання програмного забезпечення для колективної роботи над проектами як інструмент для постійної підтримки зв'язку між зацікавленими сторонами та обміну інформацією, який контролює мету, ціль і затрати у ефективний спосіб, що підвищує актуальність програмного забезпечення для колективної роботи над проектами[3]. Автори статті наголошують на тему, що для того, щоб проект набув успішності, важливо використовувати програмне забезпечення для підтримки роботи проектного менеджера, особливо у складних проектах, які прив'язані до неточностей у часі та бюджеті[3]. У статті також йдеться про те, що всі члени команди мають використовувати ці інструменти, адже без них майже неможливо справлятися із складними проектами, плануючи все вручну[3]. Посилаючись на доповідь A collaborative project management architecture, представлену на конференції 36th Annual Hawaii International Conference on System Sciences, автори також дають визначення управлінню колективними

<span id="page-9-0"></span>проектами[3] як метод для планування, координації, контролю та моніторингу складних географічно розділених проектів[4].

### **1.2 Аналіз програмних продуктів-аналогів**

Детально розглянемо два провідних рішення у сфері ефективного управління проектами – Mondays.com та kanbantool.com, проаналізуємо їхні можливості, інтерфейс, функціонал та переваги, що дозволить знайти ключові аспекти додатків.

Mondays.com має інтуїтивно зрозумілий, зручний інтерфейс з декількома темами. Додаток дає можливість створювати таблиці проектів за багатьма шаблонами, має функцію додавання діаграм та графіків, рисунків, таблиць та форм. У налаштуваннях можна вибрати мову та часовий пояс, увімкнути надсилання повідомлень та налаштувати робочий статус. Задачам у проектах можна надавати статус виконання, дедлайни, групу людей, яка працює над задачею та її пріоритетність[6]. Додаток дозволяє створити діаграму Ґанта за задачами проекта. Серед недоліків додатку можна назвати відсутність портативної версії та української мови. Головна сторінка Mondays.com представлена на рисунку 1.1.

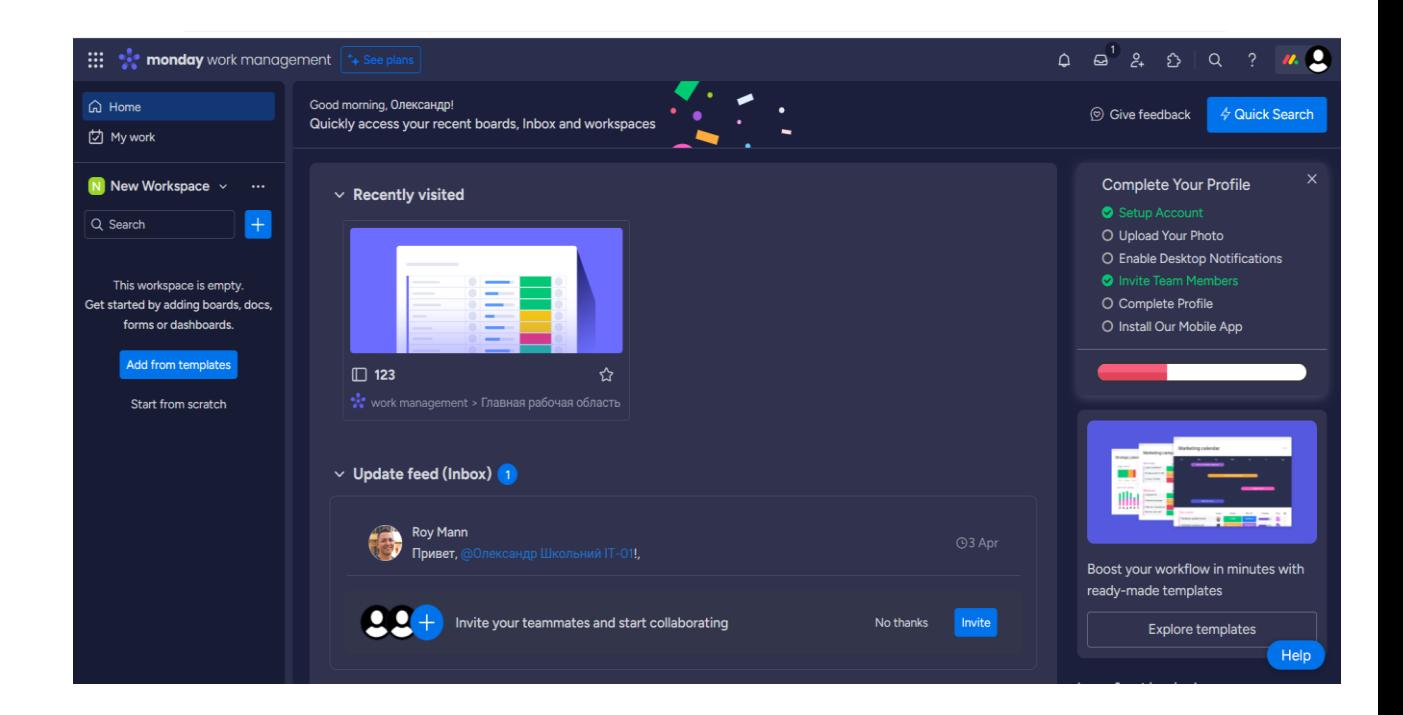

#### Рисунок 1.1 – Головна сторінка Mondays.com

Kanbantool має дуже простий інтерфейс без можливості зміни теми, проте простіший за попередній аналог. У додатку немає можливості створити діаграму Ґанта , але є аналітичні інструменти, які дають можливість зібрати інформацію про швидкість виконання різних типів задач, та огляду загального прогресу проекту і можливість додати файл з комп'ютеру[5]. Додаток не має шаблонів для створення проектів, але має можливість для повного налаштування базових елементів, таких як прогрес задачі, її пріоритетність та фон дошки проекту. Серед недоліків можна назвати відсутність внутрішніх інструментів для візуалізації проектів, відсутність портативної версії та української мови. Головна сторінка kanbantool.com представлена на рисунку 1.2. Порівняльна таблиця аналогів представлена на таблиці 1.3.

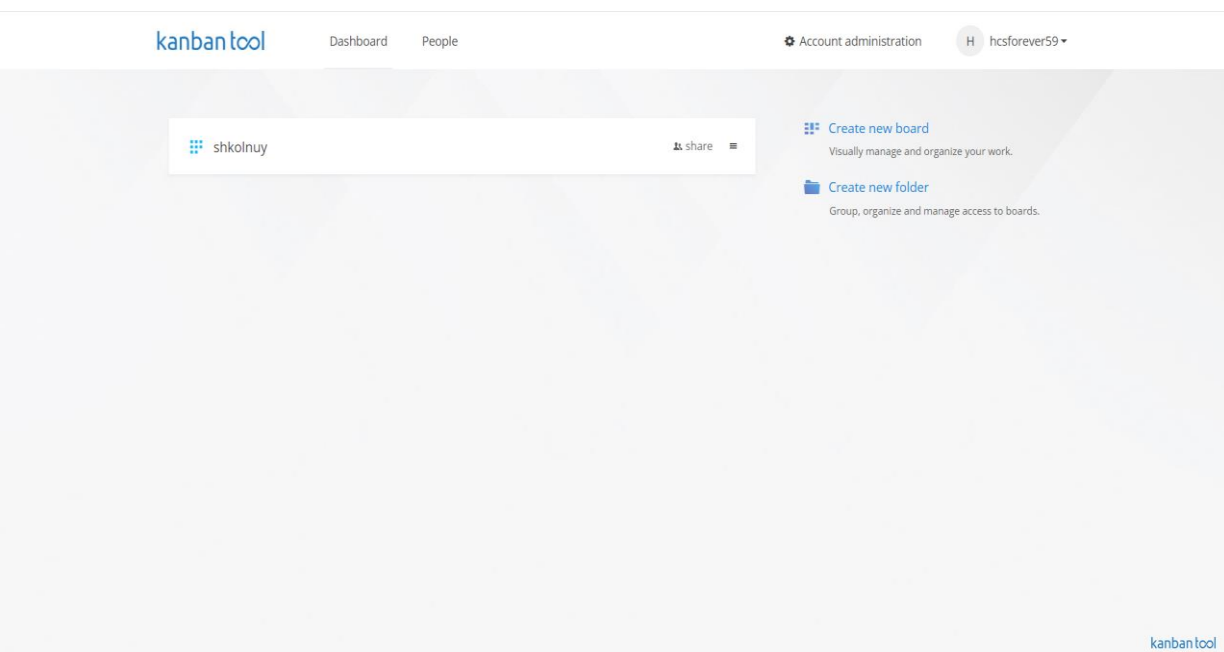

Рисунок 1.2 -Головна сторінка kanbantool.com

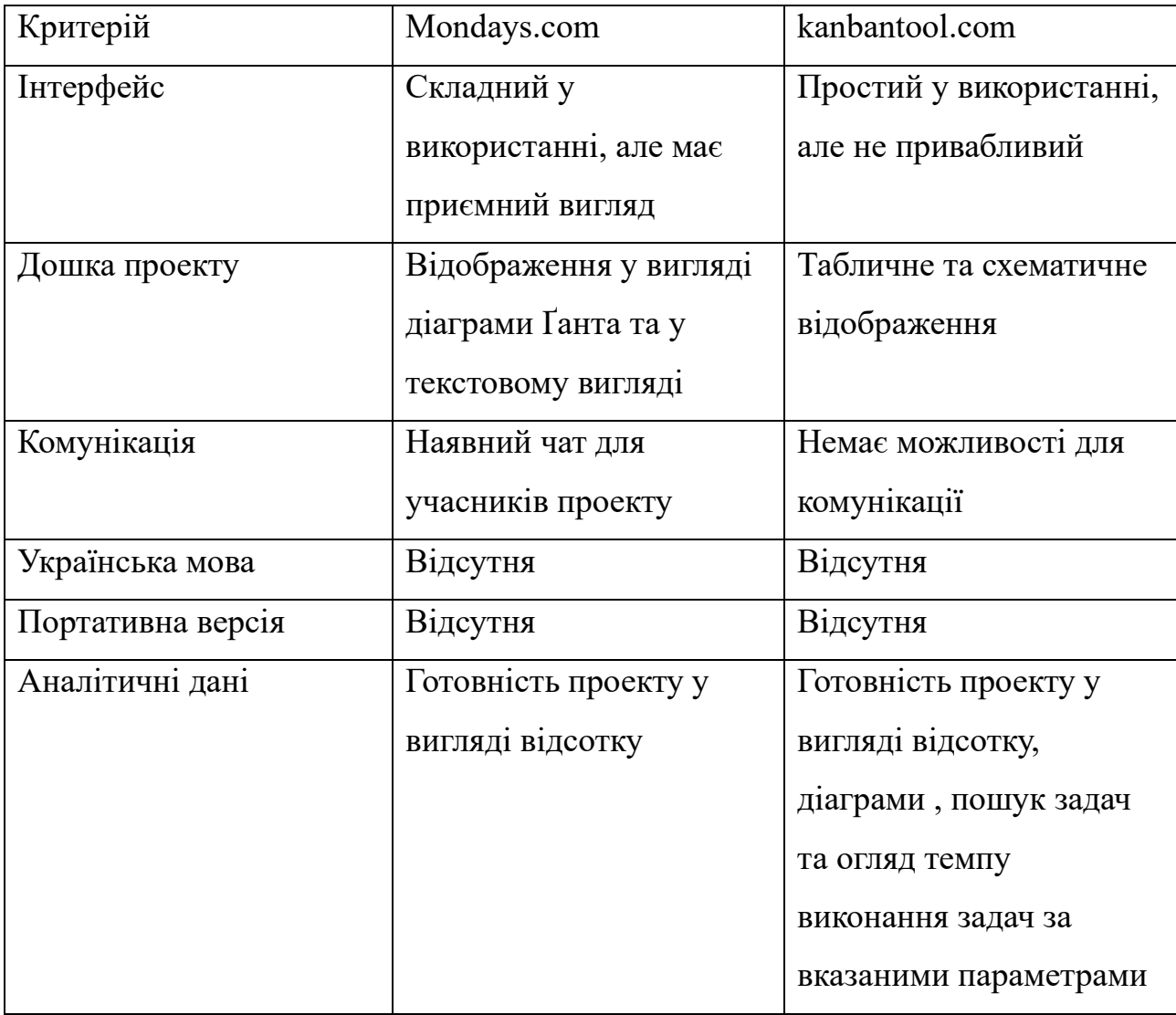

Таблиця 1.1 – Порівняльна таблиця аналогів

## **1.3 Мета та задачі дослідження**

<span id="page-11-0"></span>Метою дослідження є створення ефективного програмного рішення для колективної роботи над проектами з метою поліпшення процесів управління проектами в організаціях.

Список задач дослідження:

-вибір програмних засобів та середовища роботи;

-моделювання програмного додатку за методологією IDEF0;

-моделювання варіантів програмного додатку для колективної роботи над проектами;

-розробка макету програмного додатку;

-розробка бази даних програмного додатку;

-розробка програмного додатку;

-тестування програмного додатку.

#### **2 ПРОЕКТУВАННЯ WEB-ДОДАТКУ**

#### **2.1 Структурно-функціональне моделювання**

<span id="page-13-1"></span><span id="page-13-0"></span>IDEF0 (Integration Definition for Functional Modeling) – це методологія, що використовується для аналізу та опису функцій системи за допомогою графічних діаграм. Цей підхід розбиває систему на функціональні блоки і встановлює взаємозв'язки між ними[11].

Використовуючи блок-схеми, IDEF0 дозволяє відобразити структуру і функції системи. Він показує функції, їх взаємодію, потоки інформації на вході та виході, а також учасників, що виконують ці функції. Кожен блок представляє окрему функцію, а стрілки ілюструють потоки інформації або зв'язки між функціями.

IDEF0 допомагає аналізувати систему, виявляти функції, визначати їх взаємозв'язки, оцінювати продуктивність та ефективність, а також знаходити проблеми і покращувати функціонування системи. На рисунку 2.1 показана IDEF0 модель, що ілюструє використання програмного додатку виконавцем проекту.

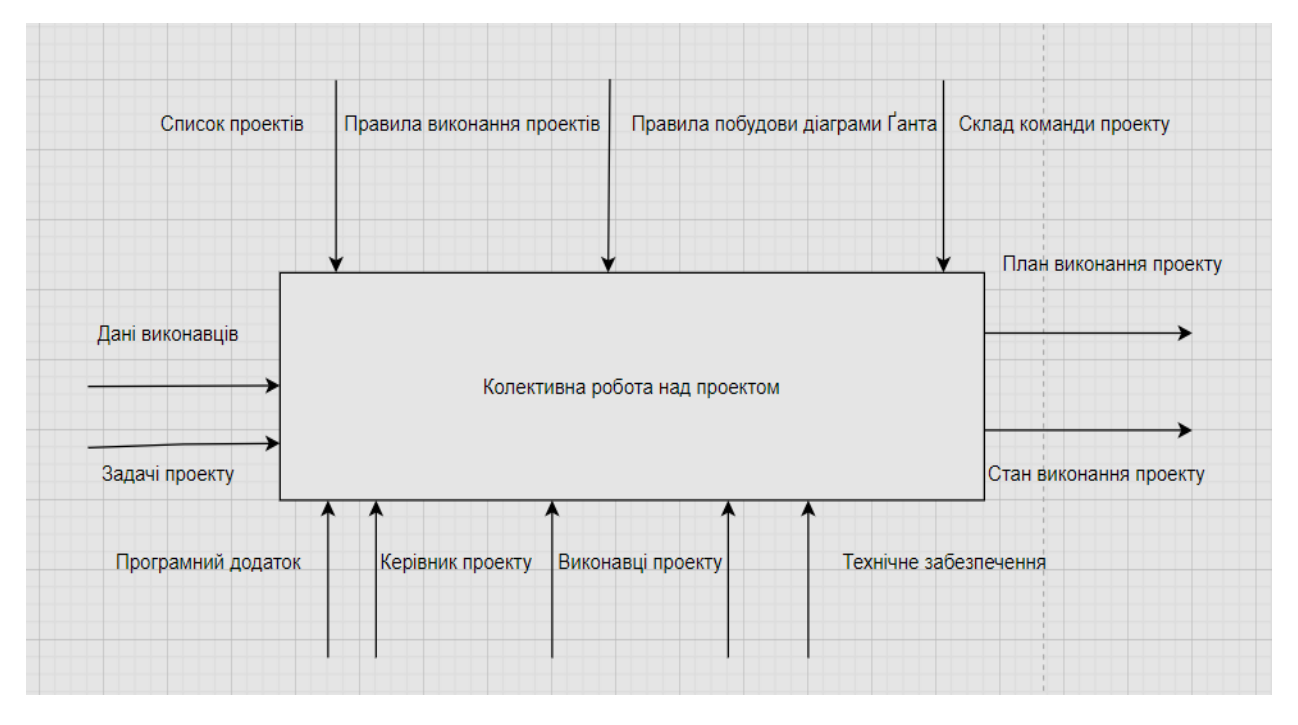

Рисунок 2.1 – Модель бізнес-процесів в нотації IDEF0. Концептуальний рівень

Модель складається із процесу, входів, керуючих факторів, механізмів виконання та виходів процесу. Процес моделі – «колективна робота над проектом». Входами процесу є «Дані виконавців» та «Задачі проекту». Керуючими факторами є «Список проектів», «Правила виконання проектів», «Правила побудови діаграми Ґанта» і «Склад команди проекту». Механізмами виконання проекту є «Програмний додаток», «Керівник проекту», «Виконавці проекту» та «Технічне забезпечення». На виході проекту отримуємо «План виконання проекту» та «Стан виконання проекту».

Діаграма першого рівня декомпозиції забезпечує загальний огляд системи та визначає межі моделювання. Вона показує основні функціональні блоки системи та їх взаємодію з зовнішнім середовищем. Ця діаграма демонструє ключові функції системи та її взаємодії з зовнішніми елементами, створюючи основу для подальшої деталізації. Вона дозволяє більш детально розкрити структуру та функціональність системи на наступних рівнях декомпозиції. Діаграма першого рівня декомпозиції зображена на рисунку 2.2.

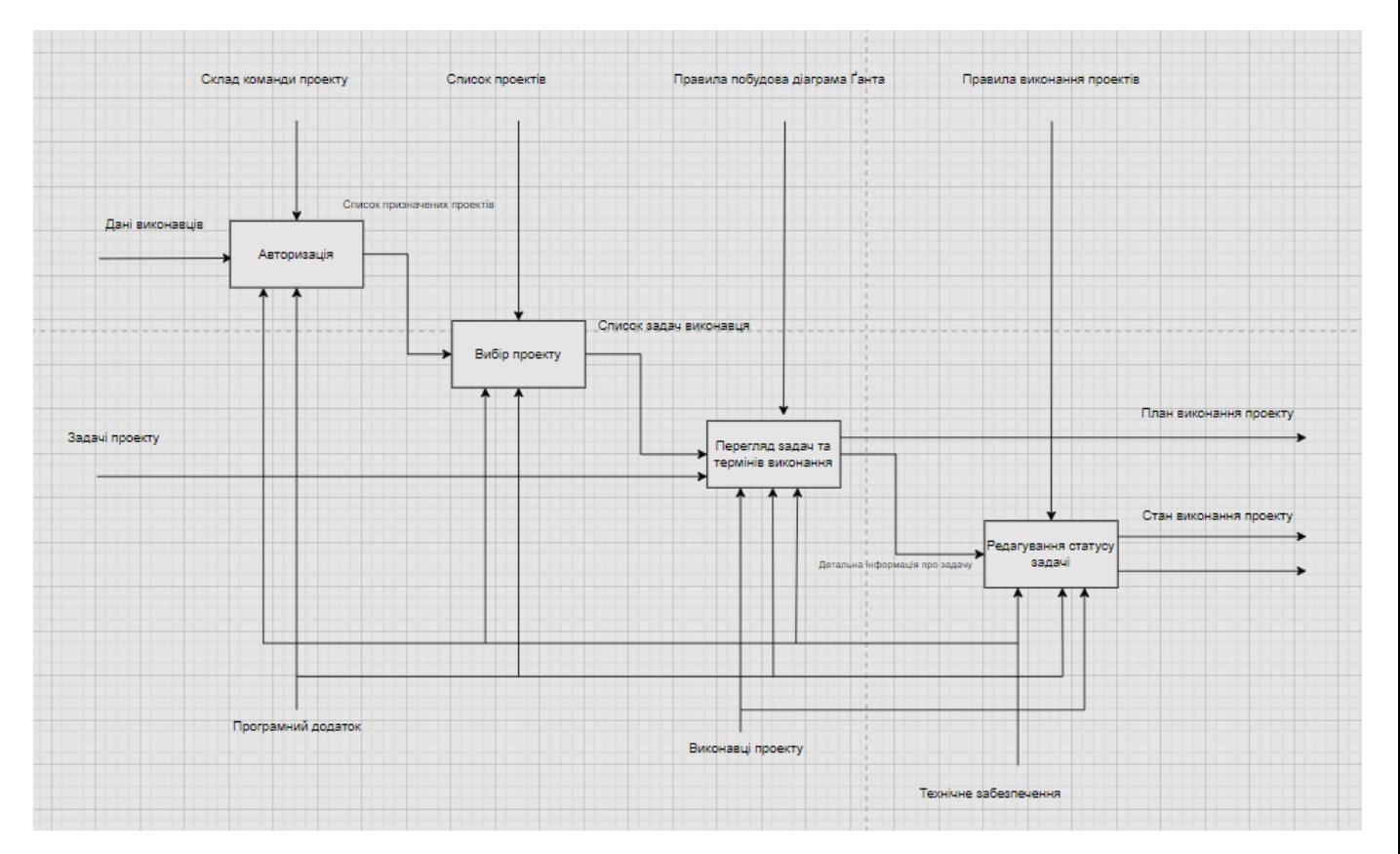

Рисунок 2.2 – Декомпозиція першого рівня IDEF0 діаграми **2.2 Моделювання варіантів використання програмного додатку**

<span id="page-15-0"></span>Моделювання сценаріїв використання програмного додатку дозволяє краще зрозуміти та уточнити потреби виконавців проектів[13], а також визначити найефективніші шляхи взаємодії з додатком для досягнення цілей проекту[12]. На рисунку 2.3 зображена діаграма варіантів використання програмного додатку. У таблиці 2.1 наведено акторів та опис варіантів використання.

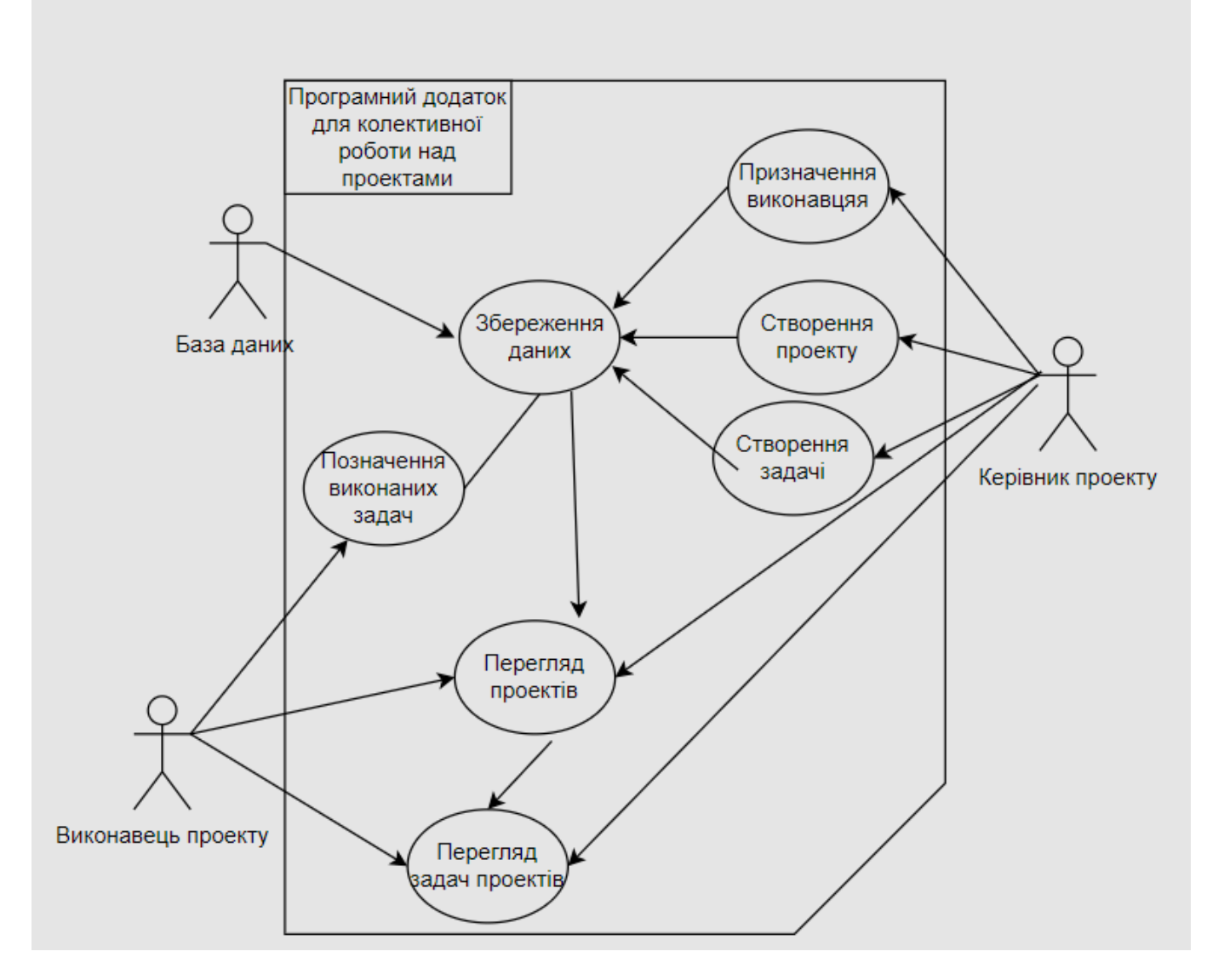

Рисунок 2.3 – діаграма варіантів використання програмного додатку

Таблиця 2.1

| $N_2$ | Актор              | Варіанти використання    |
|-------|--------------------|--------------------------|
|       | Виконавець проекту | Після авторизації        |
|       |                    | виконавець проекту має   |
|       |                    | можливість позначати     |
|       |                    | виконані задачі,         |
|       |                    | переглядати проекти та   |
|       |                    | переглядати задачі       |
|       |                    | проектів                 |
|       | База даних         | База даних зберігає в    |
|       |                    | собі всі дані            |
|       |                    | програмного додатку      |
| 3     | Керівник проекту   | Після авторизації        |
|       |                    | керівник проекту має     |
|       |                    | можливість призначити    |
|       |                    | виконавця, створити      |
|       |                    | проект, створити задачу  |
|       |                    | для проекту, переглянути |
|       |                    | проекти та їх задачі.    |

## **2.3 Проектування моделі бази даних**

<span id="page-17-0"></span>Для зберігання даних використовується база даних, розроблена за допомогою додатку OpenServerPanel 6.00[[19] та вільної системи керування реляційними базами даних MySql-8.2[15]. Бази даних використовують для ефективного зберігання та організації великих обсягів даних у відповідних таблицях та їх співставлення за допомогою ключів, також бази даних надають швидкий доступ, що пришвидшує процес роботи для додатків з великою кількістю користувачів. MySql є популярною системою управління базами даних, так як вона легка у використанні, добре масштабується та має широку підтримку на багатьох платформах[14]. Схема реалізованої бази даних представлена на рисунку 2.4.

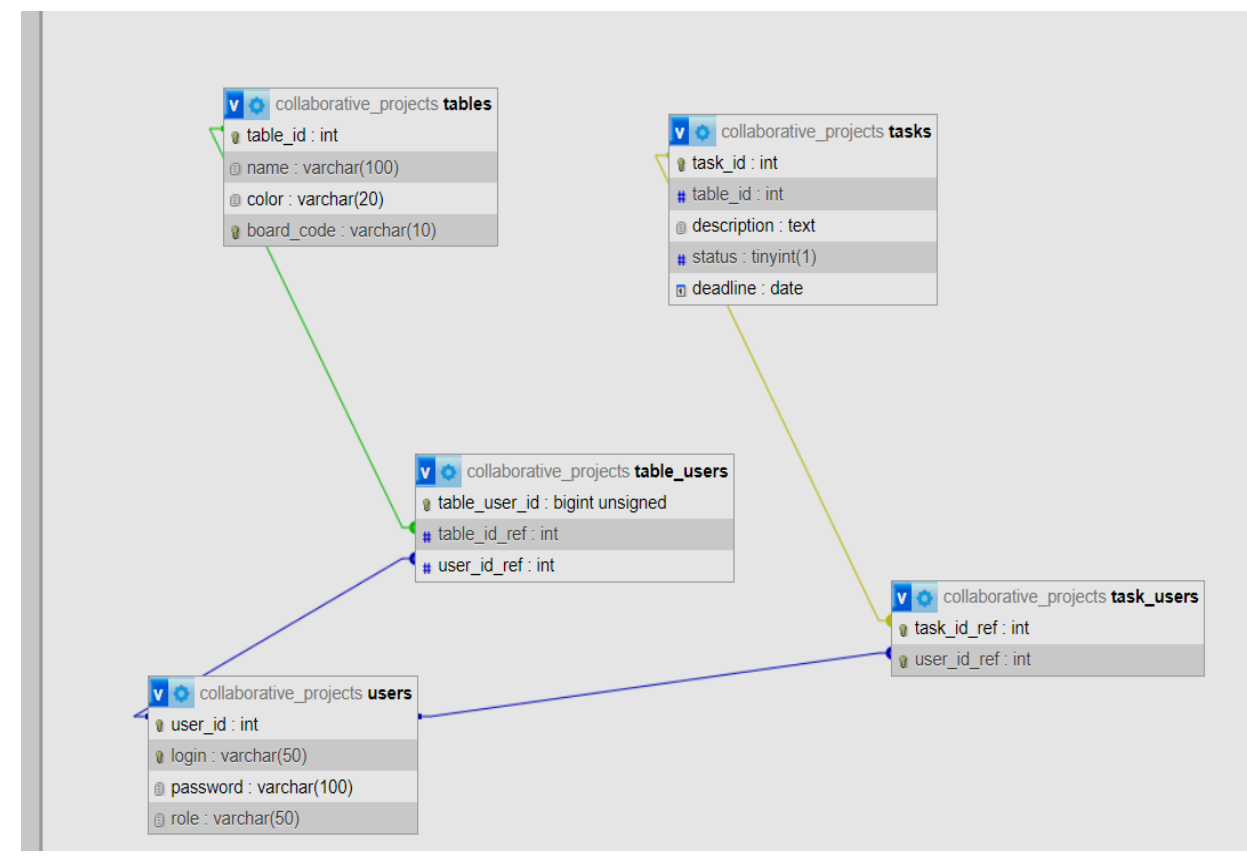

Рисунок 2.4 – модель реалізованої бази даних

## <span id="page-19-0"></span>**3 ПРАКТИЧНА РЕАЛІЗАЦІЯ ПРОГРАМНОГО ДОДАТКУ**

#### **3.1 Програмна реалізація**

<span id="page-19-1"></span>Додаток реалізовано з використанням програмного забезпечення OpenServerPanel 6.00[14] та СУБД MySql-8.2[15], середи розробки PyCharm[16] та мови програмування Python[15], а також використанням бібліотек tkinter[21], matplotlib $[17]$  та mysql $[22]$ . Під час програмної реалізації дотримувалися принципи парадигми ООП[20]. Інформація з бази даних отримується за допомогою бібліотеки mysql до python, а саме mysql.connector, використовуючи певні запити до баз даних. Всі графічні елементи, окрім діаграми Ґанта виконані за допомогою бібліотеки tkinter, а діграма Ґанта за допомогою бібліотеки matplotlib.

Реалізований додаток складається з 8 модулів. Модулю авторизації, модулю реєстрації, модулю головного меню додатку, модулю підключення до дошки, модулю створення дошки, модулю роботи з дошкою та модулю роботи з задачами.

Модуль авторизації відкривається при запуску додатку. У цьому модулі відбувається авторизація користувача, під час якої введені дані звіряються з даними бази даних та переходи до модулів реєстрації та головного меню при успішній авторизації.

При відкритті модулю реєстрації, користувач може додати свій акаунт до бази даних додатку. Після цього знову відкривається модуль авторизації.

Після успішної авторизації відкривається модуль головного меню, з якого можна перейти до створення дошки або підключення до існуючої дошки.

Модуль створення дошки створює надає змогу створити дошку та записує її у базу даних.

Модуль підключення до дошки перевіряє введені дані про дошку з даними з бази даних та надає або відхилює доступ до бази даних.

Модуль роботи з дошкою відкриває вікно, в центрі якого знаходиться діаграма Ґанта, в лівій частині вказано виконавців проекту, а в правій аналітичні дані.

Модуль роботи з задачами відкриває вікно для редагування статусу задач проекту. Для керівників проекту, цей модуль дає можливість назначити виконавця задачі та створити нову задачу.

## **3.2 Використання розробленого продукту**

<span id="page-20-0"></span>Розроблений продукт має різний функціонал в залежності від авторизованого акаунту – функціонал керівника та функціонал виконавця. При відкритті додатку з'являється вікно авторизації зображене на рисунку 3.1. При введенні даних від акаунту керівника, додаток відкриває головне меню зображене на рисунку 3.2. При введенні даних від акаунту виконавця, кнопка створення проекту не з'являється.

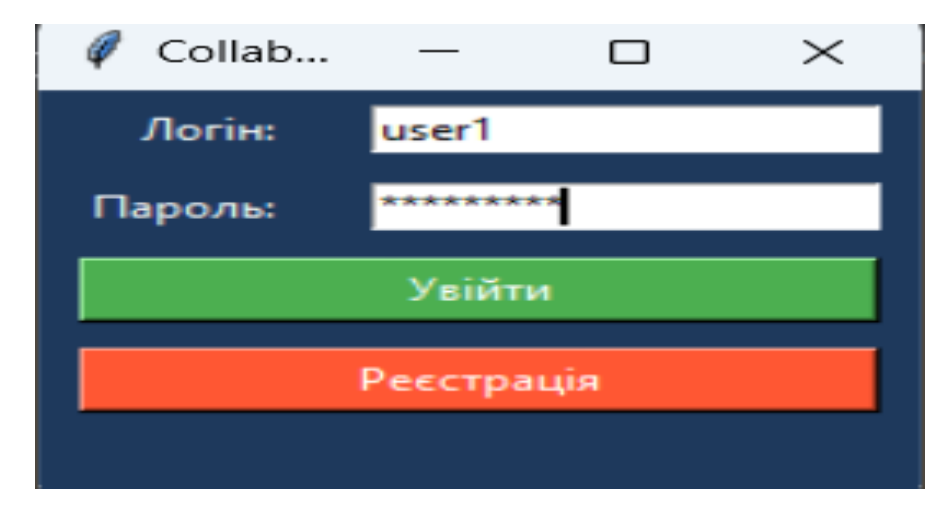

Рисунок 3.1 – Вікно авторизації

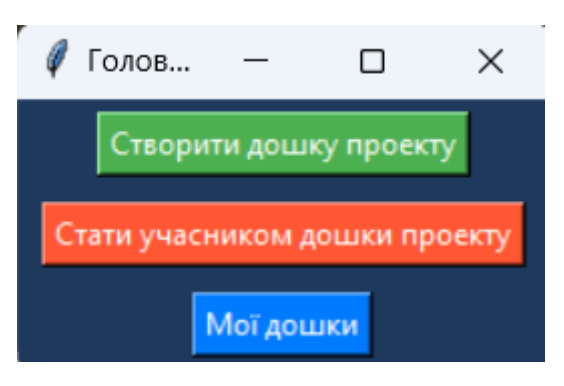

Рисунок 3.2 – Головне меню

При натисканні кнопки створити дошку проекту відкривається вікно створення дошки, в якому треба ввести назву, встановити фоновий колір та код дошки для підключення. При натисканні на кнопку вибрати фоновий колір, з'являється палітра кольорів для вибору. Вікно створення дошки зображено на рисунку 3.3, а палітра кольорів на рисунку 3.4.

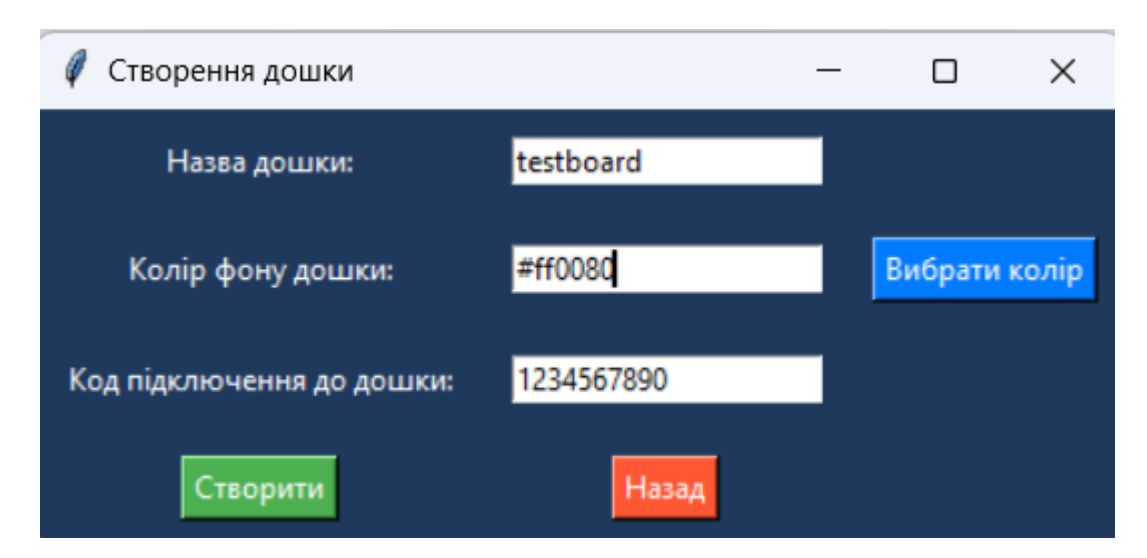

Рисунок 3.3 – Вікно створення дошки

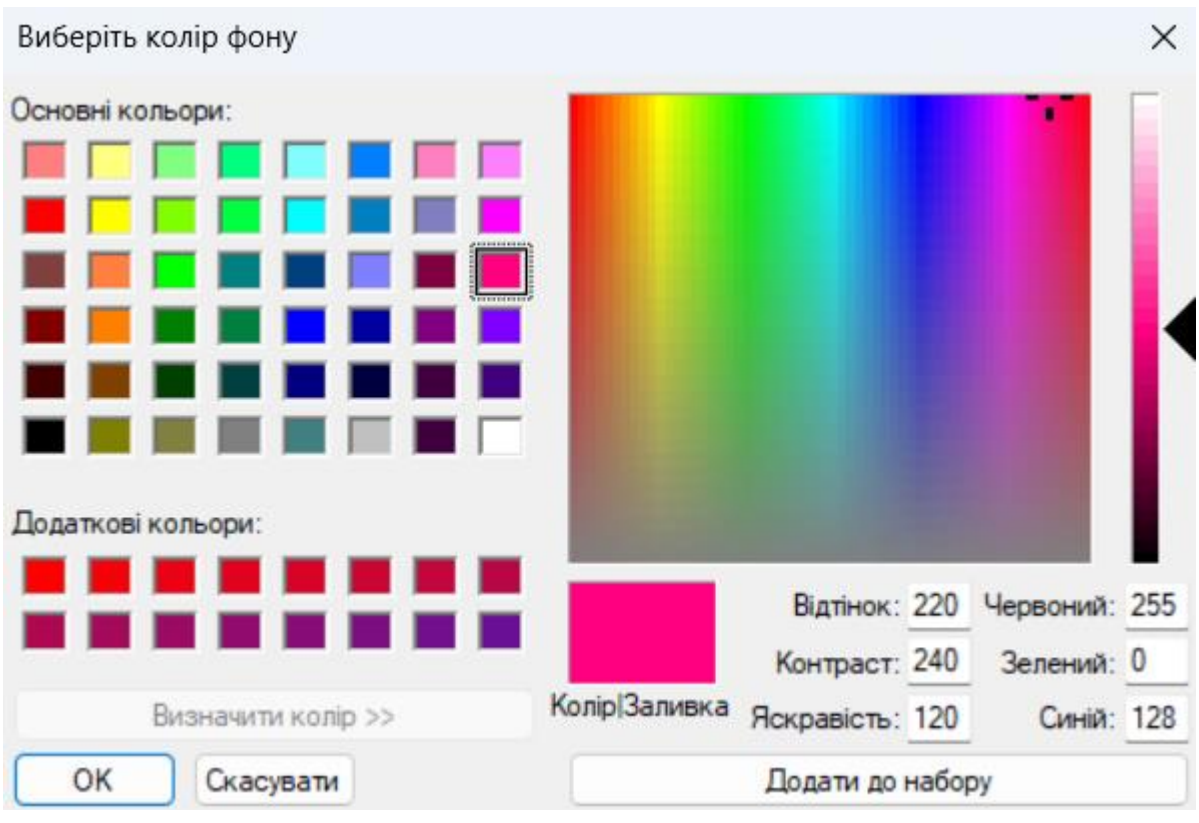

Рисунок 3.4 – Палітра кольорів

Увійти до дошки може будь-який користувач – як виконавець, так і керівник. Для цього у головному меню можна натиснути кнопку увійти до дошки і відкриється вікно входу. Вікно входу зображено на рисунку 3.5.

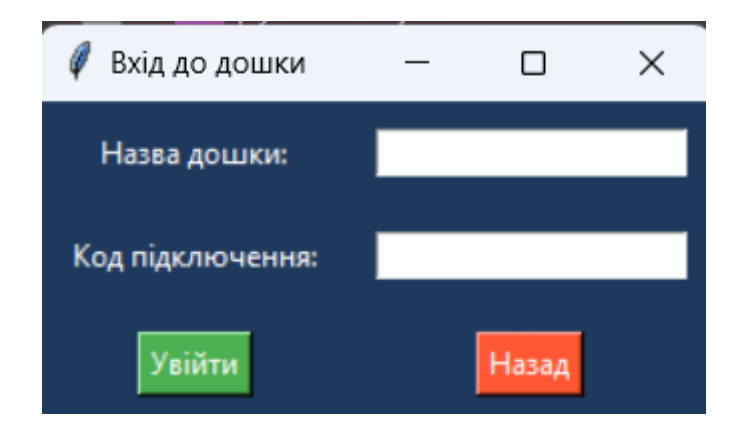

Рисунок 3.5 – Вікно входу до дошки.

Також у головному меню можна відкрити вікно вибору серед своїх дошок та вибрати дошку, до якої бажаємо підключитися. Вікно вибору дошок

зображено на рисунку 3.6. При підключенні до дошки маємо доступ до діаграми Ґанта, списку виконавців проекту та аналітичні дані. Також є можливість відкрити список завдань проекту. В списку завдань дошки керівник може додати нові завдання. Вікно дошки зображено на рисунку 3.7, а список завдань дошки зображено на рисунку 3.8. Вікно створення задач зображено на рисунку 3.9.

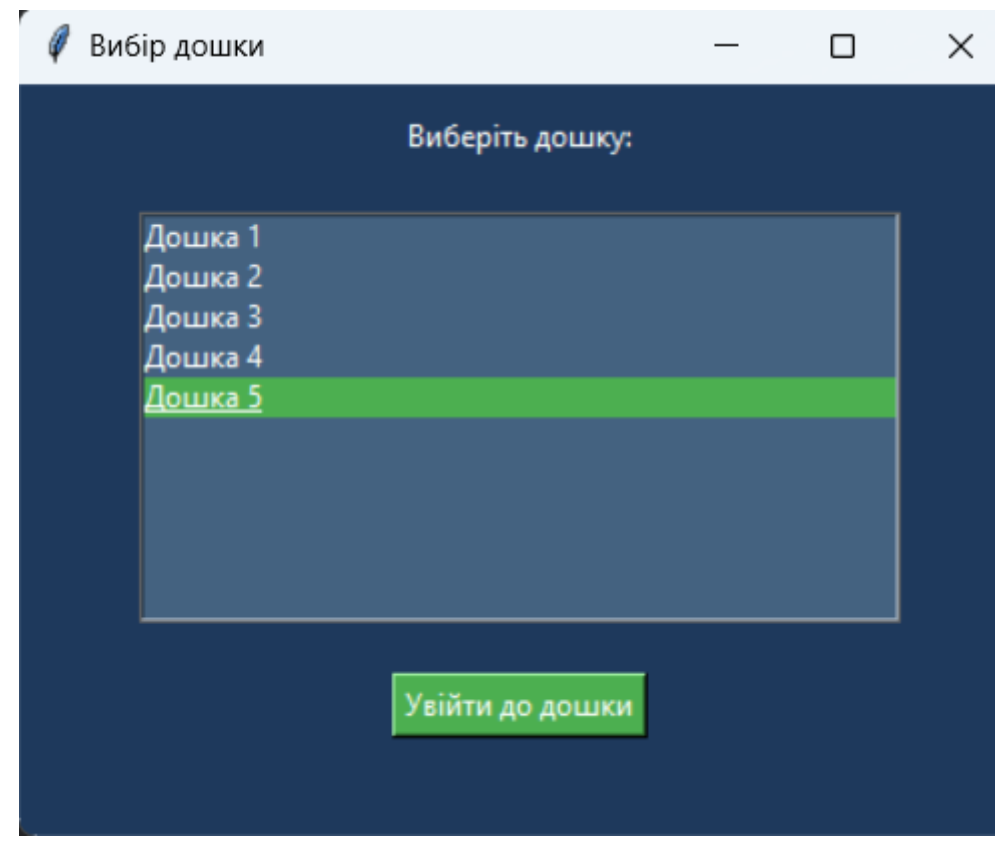

Рисунок 3.6 – Вибір дошки.

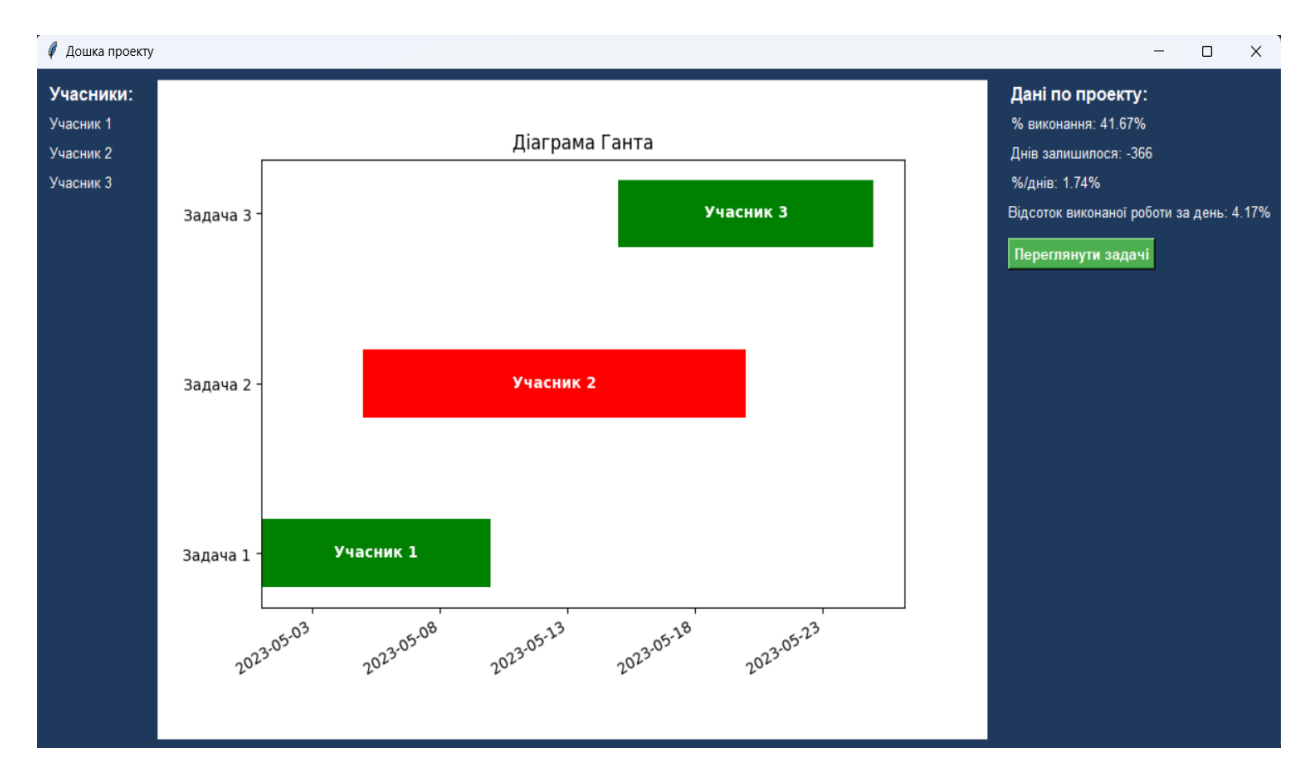

Рисунок 3.7 – Дошка проекту.

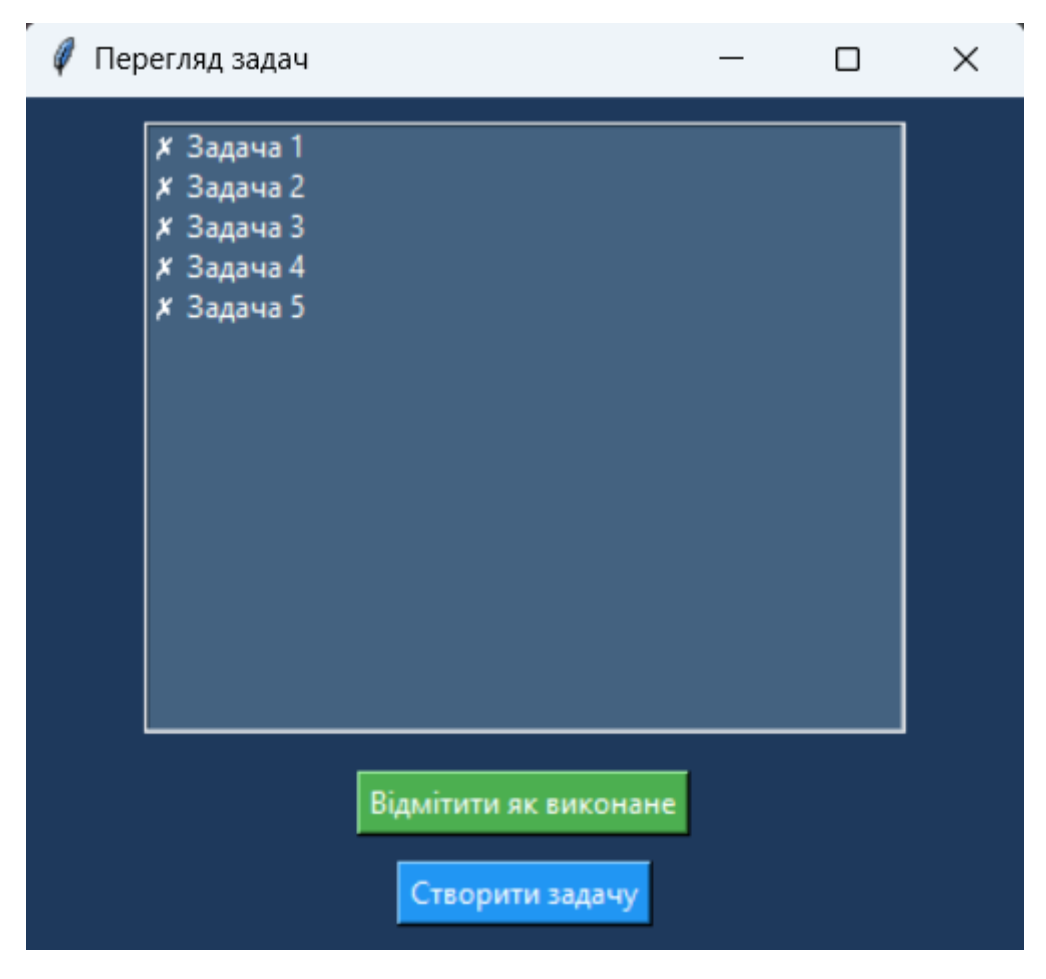

Рисунок 3.8 – Список задач проекту.

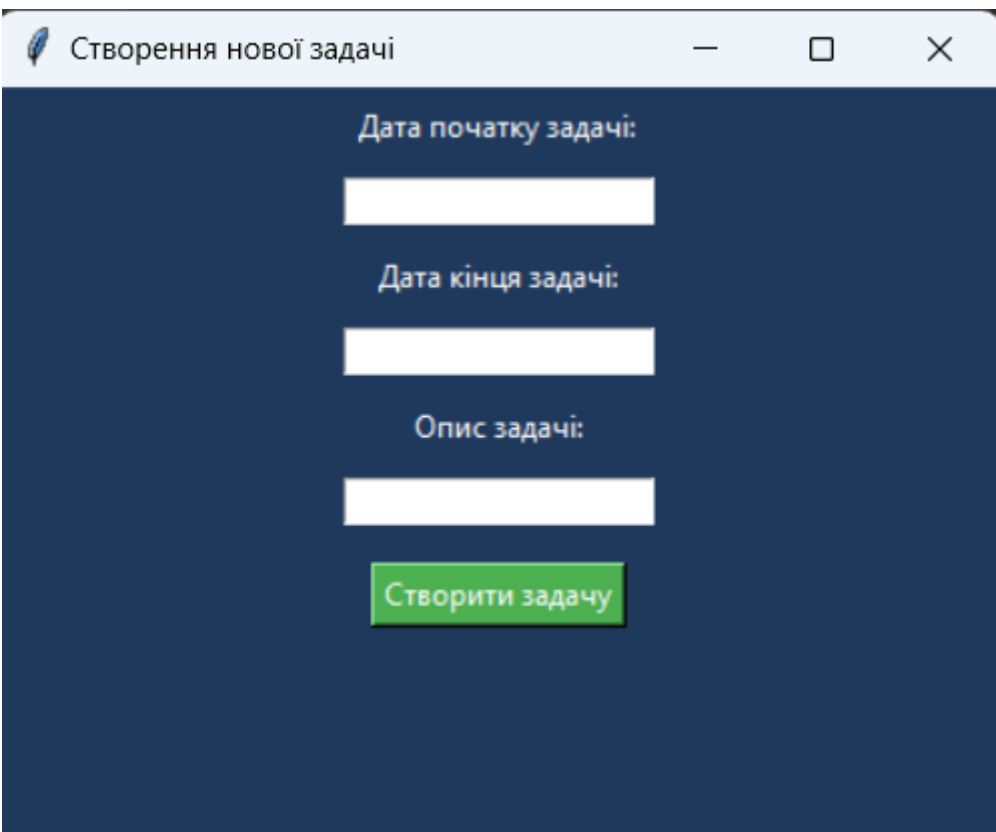

Рисунок 3.9 – Вікно створення задач.

## **3.3 Тестування розробки**

<span id="page-26-0"></span>Заради визначення меж працездатності додатку було проведено ряд тестувань.

При введенні неправильних даних авторизації, додаток повертає помилку, зображену на рисунку 3.10.

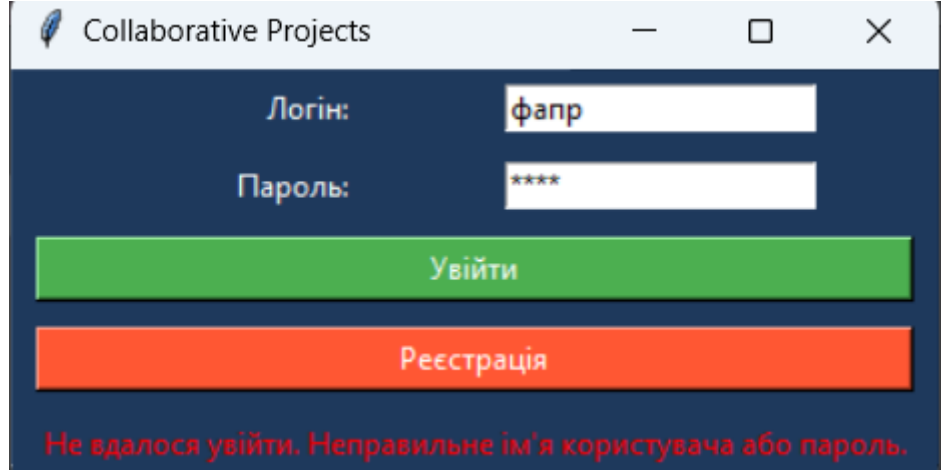

Рисунок 3.10 – Помилка авторизації.

При введенні неправильного підтвердження паролю у модулі реєстрації, додаток надсилає помилку, зображену на рисунку 3.11.

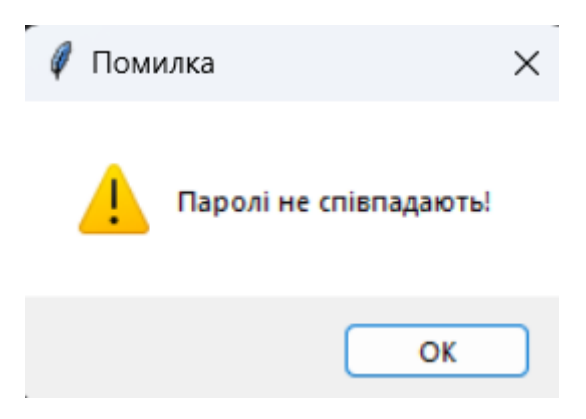

Рисунок 3.11 – Помилка реєстрації.

При введенні невірного коду дошки у модулі входу до дошки, додаток надсилає повідомлення про помилку, зображене на рисунку 3.12.

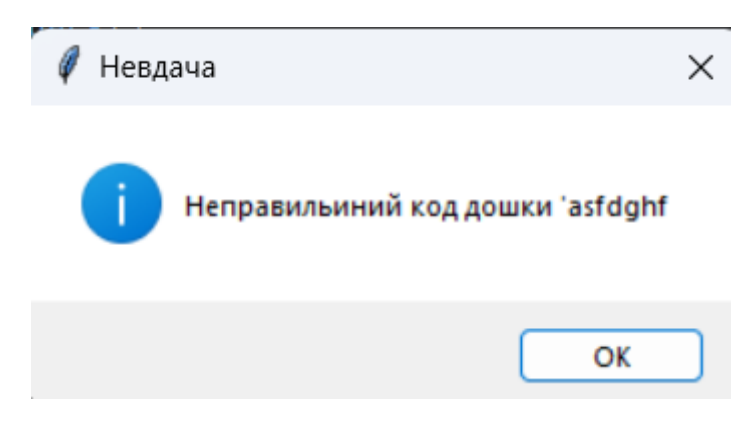

Рисунок 3.12 – Помилка входу до дошки

Якщо залишити будь-яке поле пустим, додаток повертає помилку, зображену на рисунку 3.13.

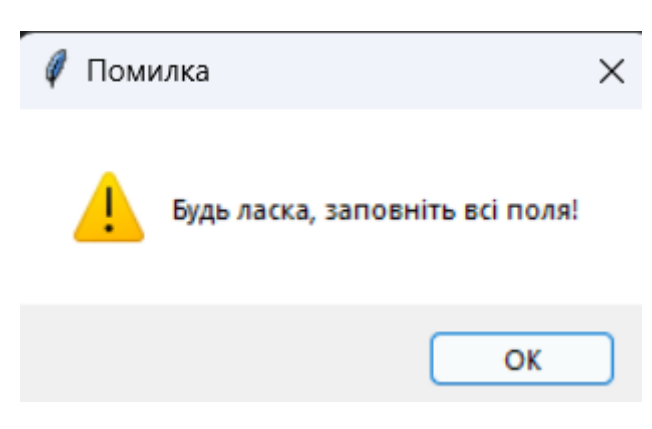

Рисунок 3.13 – Незаповнені поля.

При введенні неправильної дати початку або дати кінця задачі, додаток повертає помилку, зображену на рисунку 3.14.

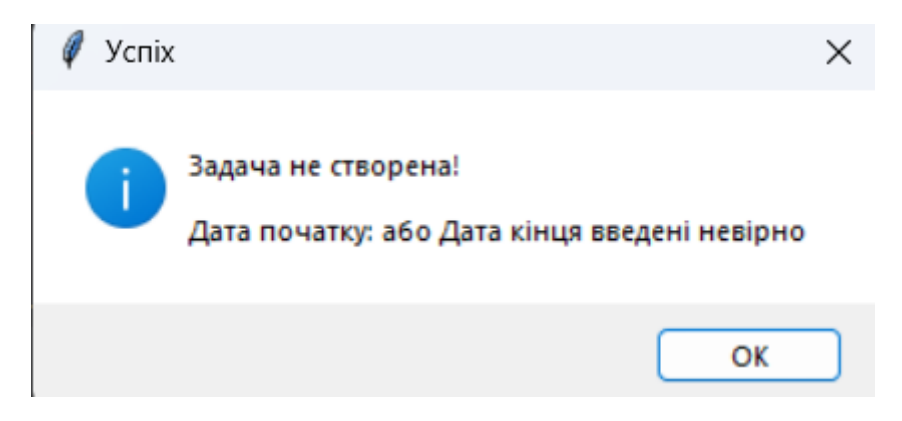

Рисунок 3.14 – Неправильна дата.

#### **ВИСНОВКИ**

<span id="page-29-0"></span>Аналіз предметної області, здійснений у рамках даної роботи, свідчить про зростаючу актуальність управління проектами в умовах глобалізації бізнесу та розвитку інформаційних технологій. Особливу увагу привертають зміни в принципах управління, спрямовані на підтримку розподілених та віртуальних команд. У цьому контексті програмні рішення для колективної роботи над проектами набувають особливого значення. Аналіз двох програмних додатків дозволив з'ясувати їх основні можливості та обмеження, що стане основою для створення власного програмного додатку. В процесі роботи було створено технічне завдання програмного додатку та виконано планування робіт, що дало змогу чітко зрозуміти необхідний функціонал додатку та часові межі для розробки. Також було спроектовано програмний додаток, розроблено його контекстуально модель та розроблено IDEF0 діаграму, проведено моделювання варіантів використання програмного додатку. Програмна реалізація пройшла всі тестування та практична спроба використання додатку показала його працездатність.

Матеріали тези доповідалися на конференції, що дало змогу зрозуміти важливість дослідження[2].

## **СПИСОК ВИКОРИСТАНИХ ДЖЕРЕЛ**

- <span id="page-30-0"></span>1. A Conceptual Model to Address the Communication and Coordination Challenges During Requirements Change Management in Global Software Development. *IEEE Xplore*. URL: <https://ieeexplore.ieee.org/document/9462130> (дата звернення: 18.04.2024).
- 2. Школьний О. О., Тимчук С. О. ПРОГРАМНЕ СЕРЕДОВИЩЕ КОЛЕКТИВНОЇ РОБОТИ НАД ПРОЄКТАМИ. *Інформаційні технології у сучасному світі* : Наук. конф., м. м. Харків, 22 квіт. 2024 р.
- 3. Oliveira J., Tereso A., Machado R. J. An Application to Select Collaborative Project Management Software Tools. *SpringerLink*. URL: [https://link.springer.com/chapter/10.1007/978-3-319-05951-](https://link.springer.com/chapter/10.1007/978-3-319-05951-8_44) [8\\_44](https://link.springer.com/chapter/10.1007/978-3-319-05951-8_44) (дата звернення: 12.04.2024).
- 4. A collaborative project management architecture. *IEEE Xplore*. URL: <https://ieeexplore.ieee.org/abstract/document/1173655> (дата звернення: 13.04.2024).
- 5. Kanban Tool Доски Канбан Для Бизнеса | ПО Канбан | Kanban Tool. *Kanban Tool - Kanban Boards for Business | Kanban Software*. URL: <https://kanbantool.com/ru/> (дата звернення: 16.04.2024).
- 6. Premium Professional Office Wellness. *Mondays*. URL: <https://mondays.com/> (дата звернення: 09.05.2024).
- 7. ПІДХОДИ ДО ПОБУДОВИ ІЄРАРХІЧНОЇ СТРУКТУРИ РОБІТ ПРОЕКТУ (WBS) ТА ОБҐРУНТУВАННЯ ВИБОРУ НА ПРИКЛАДІ ПРОЕКТУ СТВОРЕННЯ СОКОВОГО БАРУ "DNIPRO & THE JUICE". *На головну*.

URL: [http://naukam.triada.in.ua/index.php/konferentsiji/45-pyatnadtsyata](http://naukam.triada.in.ua/index.php/konferentsiji/45-pyatnadtsyata-vseukrajinska-praktichno-piznavalna-internet-konferentsiya/306-%20pidkhodi-do-pobudovi-ierarkhichnoji-strukturi-robit-proektu-wbs-taobgruntuvannya-viboru-na-prikladi-proektu-stvorennya-sokovogo-baru-dnipro-thejuice)[vseukrajinska-praktichno-piznavalna-internet-konferentsiya/306-](http://naukam.triada.in.ua/index.php/konferentsiji/45-pyatnadtsyata-vseukrajinska-praktichno-piznavalna-internet-konferentsiya/306-%20pidkhodi-do-pobudovi-ierarkhichnoji-strukturi-robit-proektu-wbs-taobgruntuvannya-viboru-na-prikladi-proektu-stvorennya-sokovogo-baru-dnipro-thejuice) [%20pidkhodi-do-pobudovi-ierarkhichnoji-strukturi-robit-proektu-wbs-](http://naukam.triada.in.ua/index.php/konferentsiji/45-pyatnadtsyata-vseukrajinska-praktichno-piznavalna-internet-konferentsiya/306-%20pidkhodi-do-pobudovi-ierarkhichnoji-strukturi-robit-proektu-wbs-taobgruntuvannya-viboru-na-prikladi-proektu-stvorennya-sokovogo-baru-dnipro-thejuice) [taobgruntuvannya-viboru-na-prikladi-proektu-stvorennya-sokovogo-baru](http://naukam.triada.in.ua/index.php/konferentsiji/45-pyatnadtsyata-vseukrajinska-praktichno-piznavalna-internet-konferentsiya/306-%20pidkhodi-do-pobudovi-ierarkhichnoji-strukturi-robit-proektu-wbs-taobgruntuvannya-viboru-na-prikladi-proektu-stvorennya-sokovogo-baru-dnipro-thejuice)[dnipro-thejuice](http://naukam.triada.in.ua/index.php/konferentsiji/45-pyatnadtsyata-vseukrajinska-praktichno-piznavalna-internet-konferentsiya/306-%20pidkhodi-do-pobudovi-ierarkhichnoji-strukturi-robit-proektu-wbs-taobgruntuvannya-viboru-na-prikladi-proektu-stvorennya-sokovogo-baru-dnipro-thejuice) (дата звернення: 17.04.2024).

- 8. Двоспрямована структуризація та кодування проекту. *Бібліотека економіста*. URL: <https://library.if.ua/book/96/6605.html> (дата звернення: 17.04.2024).
- 9. Постановка цілей за SMART: розшифровка, приклади завдань, опис технології. *Фрістайл - Все про твій саморозвиток*. URL: [https://freestyle.in.ua/metod-smart-u-digital-yak-staviti-rozumni](https://freestyle.in.ua/metod-smart-u-digital-yak-staviti-rozumni-zavdannya/)[zavdannya/](https://freestyle.in.ua/metod-smart-u-digital-yak-staviti-rozumni-zavdannya/) (дата звернення: 20.04.2024).
- 10. Що таке діаграма Ганта та як нею правильно користуватися? | Na chasi. *Na chasi*. URL: [https://nachasi.com/creative/2020/09/03/gantt](https://nachasi.com/creative/2020/09/03/gantt-chart/)[chart/](https://nachasi.com/creative/2020/09/03/gantt-chart/) (дата звернення: 22.04.2024).
- 11.Контекстна діаграма. *StudFiles*. URL: <https://studfile.net/preview/1568605/page:3/> (дата звернення: 12.04.2024).
- 12.Yura Shtyfurak. UML 3. Діаграма варіантів використання. *YouTube*. URL: <https://www.youtube.com/watch?v=7lVeW7BAB2g> (дата звернення: 20.04.2024).
- 13.Yura Shtyfurak. UML 8\_1 Діаграма діяльності (activity diagram). *YouTube*. URL: <https://www.youtube.com/watch?v=At8l8om9y6U> (дата звернення: 19.04.2024).
- 14.Документація / Open Server Panel. *Open Server Panel / Локальний вебсервер для Windows / Скачать WAMP сервер*. URL: <https://ospanel.io/docs/> (дата звернення: 02.05.2024).
- 15.Mysql 8.2 Форум Open Server Panel. *Open Server Panel / Локальный веб-сервер для Windows / Скачать WAMP сервер*. URL: <https://ospanel.io/forum/viewtopic.php?t=6163> (дата звернення: 10.05.2024).

16. Documentation. *3.12.3 Documentation*.

URL: <https://docs.python.org/uk/3/> (дата звернення: 12.05.2024).

- 17.JetBrains. Learn PyCharm. *JetBrains*.
	- URL: <https://www.jetbrains.com/pycharm/learn/> (дата звернення: 07.05.2024).
- 18.Matplotlib documentation Matplotlib 3.9.0 documentation. *Matplotlib – Visualization with Python*. URL: <https://matplotlib.org/stable/index.html> (дата звернення: 12.05.2024).
- 19.Documentation. *phpMyAdmin*.
	- URL: <https://www.phpmyadmin.net/docs/> (дата звернення: 10.05.2024).
- 20.Об'єктно-орієнтоване програмування (ООП) в Python aCode. *aCode*. URL: <https://acode.com.ua/object-oriented-programming-python/> (дата звернення: 08.05.2024).
- 21.tkinter Python interface to Tcl/Tk. *Python documentation*. URL: <https://docs.python.org/uk/3/library/tkinter.html> (дата звернення: 10.05.2024).
- 22.Python MySQL. *W3Schools Online Web Tutorials*. URL: [https://www.w3schools.com/python/python\\_mysql\\_getstarted.asp](https://www.w3schools.com/python/python_mysql_getstarted.asp) (да та звернення: 05.05.2024).

### **ДОДАТОК А.**

#### **Технічне завдання**

# <span id="page-33-0"></span>**А.1 Призначення й мета створення програмного додатку А.1.1 Призначення програмного додатку**

Програмний додаток має забезпечувати ефективне планування, співпрацю та координацію завдань між учасниками команди.

#### **А.1.2 Мета створення програмного додатку**

Забезпечення зручного та ефективного інструменту для спільної роботи над проектами, спрощення управління завданнями та підвищенні продуктивності роботи команди.

## **А.1.3 Цільова аудиторія**

До цільової аудиторії додатку можна віднести команди проектів та організації різного розміру і спрямування, які потребують зручного інструменту для співпраці та управління проектами, від фрілансерів до великих корпорацій.

## **А.2 ВИМОГИ ДО ПРОГРАМНОГО ДОДАТКУ**

## **А.2.1 Вимоги до програмного додатку в цілому**

## **А.2.1.1 Вимоги до структури й функціонування програмного додатку**

Програмний додаток має бути доступний до встановлення. Програмний додаток повинен складатися із взаємозалежних компонентів із чітко розподіленими функціями.

#### **А.2.1.2 Вимоги до користувачів**

Від користувачів вимагаються впевнені навички володіння персональним комп'ютером.

### **А.2.1.3 Вимоги до збереження інформації**

Уся інформація надана у програмному додатку буде зберігатися у базі даних, реалізованій засобами системи управління базами даних MySQL.

#### **А.2.1.4 Вимоги до розмежування доступу**

Розроблюваний програмний додаток має бути загальнодоступним. Відповідно до прав доступу до інформації у програмному додатку, усіх користувачів можна поділити на керівників та виконавців. Виконавці проекту зможуть редагувати вміст своїх задач, завантажувати файли та користуватися чатом. Керівники проекту зможуть редагувати прогрес задач, виставляти дедлайни, додавати нові задачі та прикріпляти виконавців до задач.

#### **А.2.2 Структура програмного додатку**

### **А.2.2.1 Загальна інформація про структуру програмного додатку**

Структура програмного додатку являє собою набір вікон.

Такими вікнами є:

-Головне меню – на вікні зображено головне меню, на якому можна створити проект або під'єднатися до проекту за кодом;

-Вікно створення дошки проекту – на вікні зображено налаштування для майбутньої дошки із задачами;

-Дошка проекту – на вікні зображено керівника, виконавців, задачі проекту та їх дедлайни, прогрес виконання і виконавці;

-Вікно звітності – на вікні зображено аналітичні дані проекту та загальну інформацію про виконані і не виконані задачі;

#### **А.2.2.2 Навігація**

У шапці програмного додатку буде створено меню для навігації у додатку. Меню навігації буде відображатися на сторінці дошки проекту та вікна звітності. Меню навігації необхідне для переміщення між вікном дошки проекту, головного меню та вікна звітності.

В головному меню додатку є 3 пункти – створити нову дошку проекту, підключитися до існуючої дошки проекту та переглянути доступні дошки проекту.

#### **А.2.2.3 Наповнення програмного додатку(контент)**

Заповнення контенту програмного додатку має бути виконано з бази даних додатку.

#### **А.2.2.4 Дизайн та структура додатку**

Стиль програмного додатку має бути сучасним, проте простим для сприйняття, у якості основних кольорів будуть використовуватися темно-синій та чорний відтінок, так як робота з таким додатком дає менше навантаження на зір.

Розташування елементів на вікні проекту програмного додатку схематично показано на рисунку А.1.

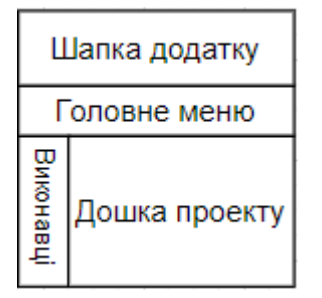

Рисунок А.1 – Схема вінка проекту

## **А.2.2.5 Система навігації(карта програмного додатку)**

Карта програмного додатку зображена на рисунку А.2.

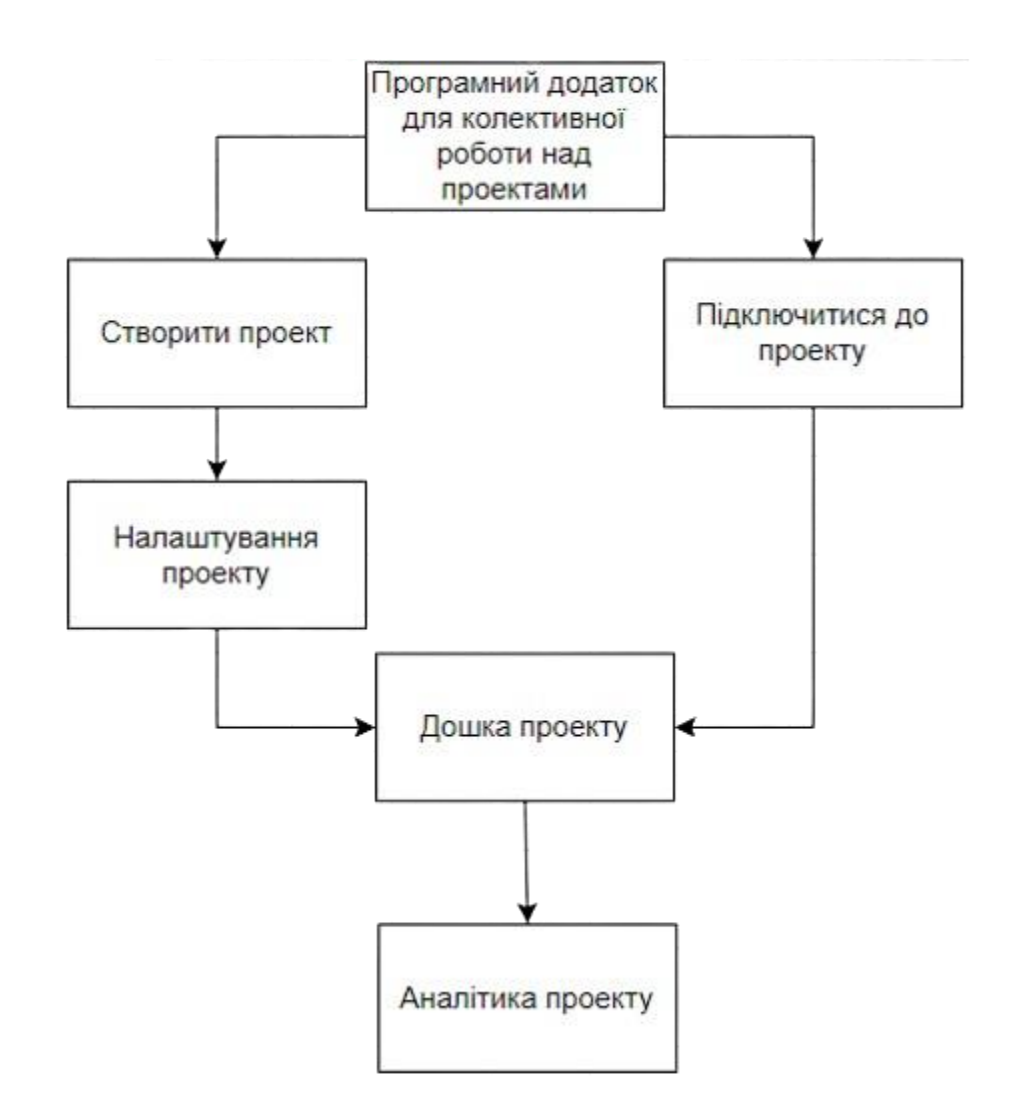

Рисунок А.2 – Карта програмного додатку

# **А.2.3 Вимоги до функціонування програмного додатку А.2.3.1 Потреби користувача**

Потреби користувача, визначені на основі отриманих під час аналізу предметної області даних, представлені у таблиці А.1.

Таблиця А.1 – Потреби користувача

| ID      | Потреби           | Джерело     |
|---------|-------------------|-------------|
|         | користувача       |             |
| $UN-01$ | Створення проекту | Керівник    |
| $UN-02$ | Підключення до    | Виконавець  |
|         | проекту           |             |
| $UN-03$ | Додавання задач   | Керівник    |
| $UN-04$ | Редагування задач | Керівник    |
| $UN-05$ | Прикріплення      | Виконавець  |
|         | файлів до своїх   |             |
|         | задач             |             |
| $UN-06$ | Перегляд          | Керівник    |
|         | аналітики проекту |             |
| $UN-07$ | Перегляд задач    | Виконавець, |
|         |                   | керівник    |

## **А.2.3.2 Функціональні вимоги**

На основі потреб користувача були визначені такі функціональні вимоги:

-реєстрація та авторизація користувачів;

-перегляд проектів;

-адміністрація проектів;

-пошук своїх проектів;

-відображення результатів пошуку у програмному додатку;

-можливість переглянути аналітику проекту;

-можливість редагування задач.

## **А.2.3.3 Системні вимоги**

Даний розділ визначає, розподіляє та вказує на системні вимоги, визначені розробником. Їх перелік наведений в таблиці А.2.

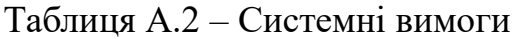

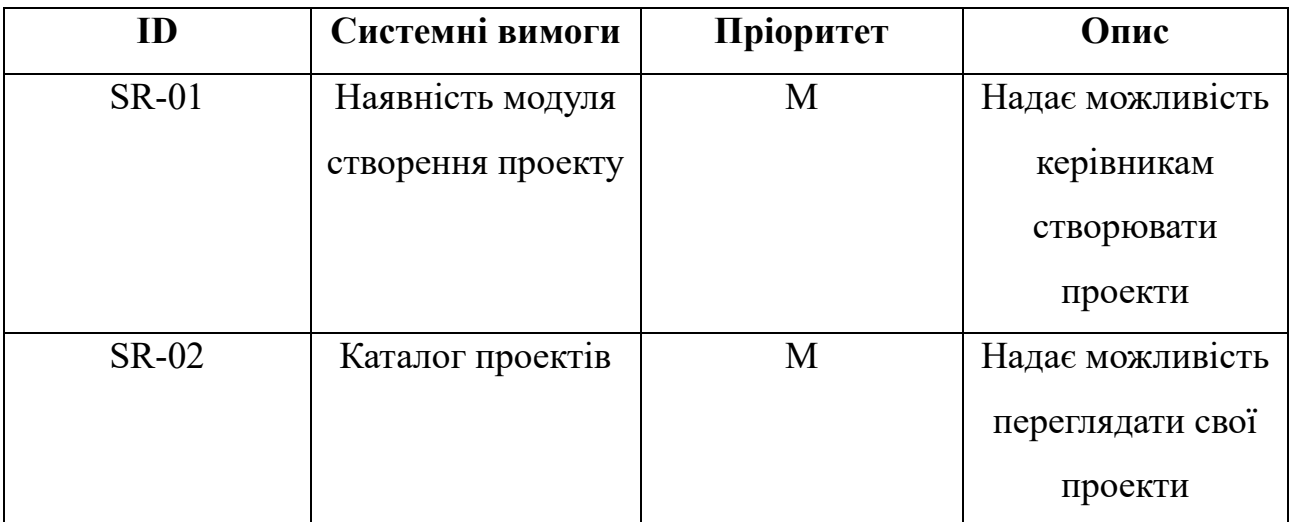

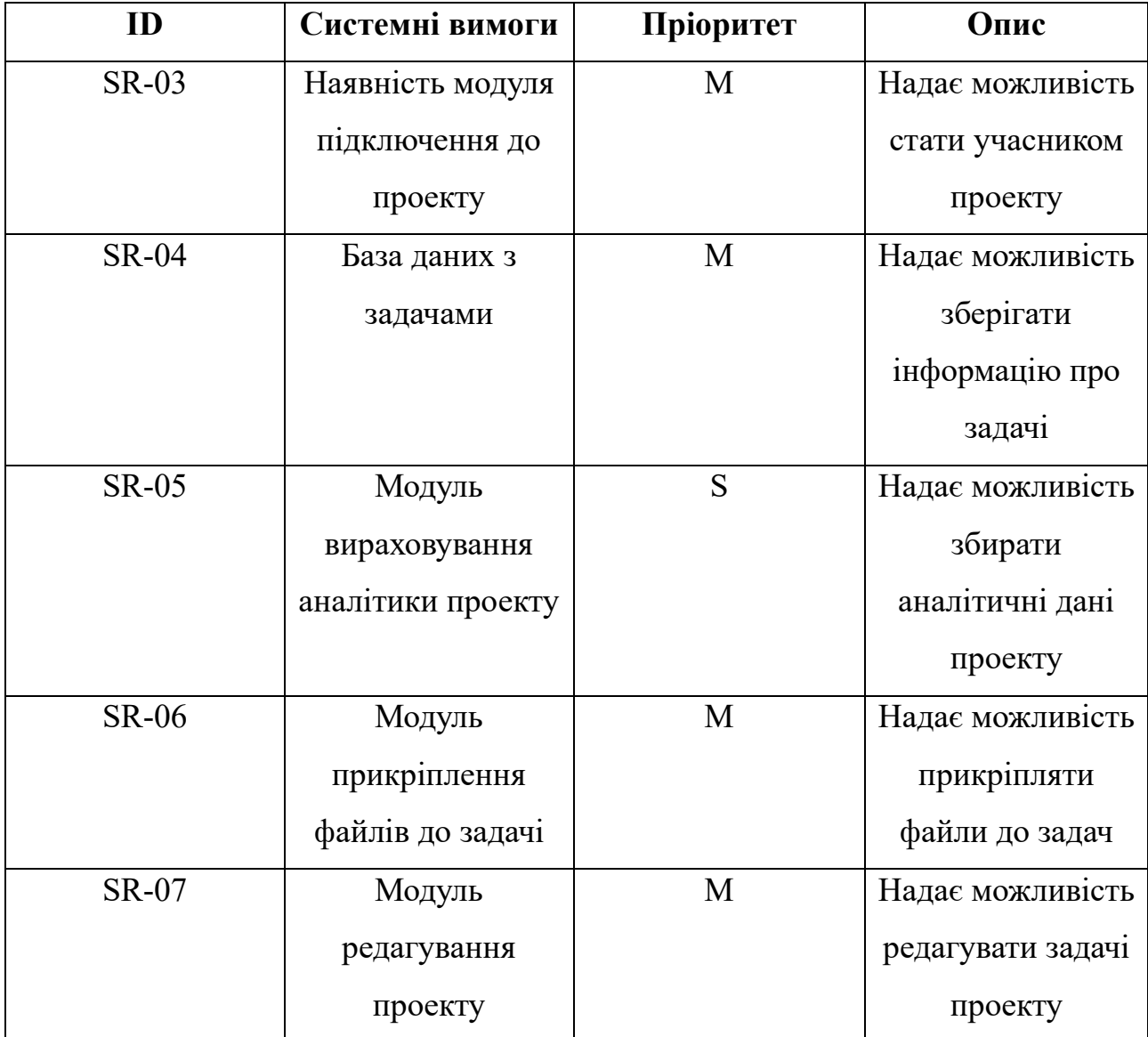

Продовження табл А.2

Умовні позначення в таблиці А.2:

-Must have(M) – вимоги, які повинні бути реалізовані в системі;

-Should have(S) – вимоги, які мають бути виконані, але вони можуть почекати своєї черги.

#### **2.4 Вимоги до видів забезпечення**

#### **2.4.1 Вимоги до інформаційного забезпечення**

Реалізація програмного додатку відбувається з використанням: -MySQL 8.0; -.Net Framework 4.8.

#### **2.4.2 Вимоги до лінгвістичного забезпечення**

Програмний додаток має бути реалізований українською мовою.

### **2.4.3 Вимоги до програмного забезпечення**

Програмне забезпечення клієнтської частини повинне задовольняти наступним вимогами:

-Windows 10+ or Linux.

### **3 Склад і зміст робіт зі створення програмного додатку**

Докладний опис етапів роботи зі створення програмного додатку наведено в таблиці А.3.

| $N_2$          | Склад і зміст роботи   | Строк розробки(у |  |
|----------------|------------------------|------------------|--|
|                |                        | робочих днях)    |  |
| 1              | Аналіз предметної      | 7 днів           |  |
|                | області                |                  |  |
| $\overline{2}$ | Складання технічного   | 4 дні            |  |
|                | завдання               |                  |  |
| $\overline{3}$ | Планування робіт       | 3 дні            |  |
| $\overline{4}$ | Розробка дизайну       | 3 дні            |  |
| 5              | Створення бази даних   | 4 дні            |  |
| 6              | Розробка вікон додатку | 14 днів          |  |
| $\overline{7}$ | Розробка модулів       | 28 днів          |  |
|                | додатку                |                  |  |
| 8              | Перевірка              | 4 дні            |  |
|                | працездатності додатку |                  |  |
| 9              | Загальна тривалість    | $67$ днів        |  |
|                | робіт                  |                  |  |

Таблиця А.3 – Етапи створення програмного додатку

## **4 Вимоги до складу й змісту робіт із введенням програмного додатку в експлуатацію**

Для того, щоб програмним додатком могли користуватися користувачі необхідно створити інсталяційний файл додатку та перенести базу даних додатку на хостинг. Для цього необхідно придбати місце на хостингу. Для коректного переносу програмного додатку на хостинг необхідно, щоб параметри хостинга відповідали вимогам, які зазначені у ТЗ.

# **ДОДАТОК Б.**

## **Планування робіт**

<span id="page-44-0"></span>Деталізація проекту методом SMART. Продуктом дипломного проекту є програмний додаток для колективної роботи над проектами. Методика SMART дозволяє повністю гарантувати досягнення необхідного результату завдяки конкретиці у кожній деталі формування мети[9].

Результати деталізації методом SMART розміщені у таблиці Б.1.

| Specific(конкретна)          | Розробити програмне середовище        |
|------------------------------|---------------------------------------|
|                              | для колективної роботи над            |
|                              | проектами, яке забезпечить            |
|                              | ефективну комунікацію.                |
| Measurable(вимірювана)       | Результатом проекту є оцінка          |
|                              | дипломної комісії.                    |
| Achievable(досяжна)          | Реалізація додатку здійснюється за    |
|                              | допомогою .Net Framework, розробка    |
|                              | бази даних здійснюється за            |
|                              | допомогою MySQL.                      |
| Relevant(реалістична)        | У наявності є всі технічні засоби.    |
|                              | Розробники достатньо кваліфіковані    |
|                              | для виконання поставлених задач.      |
| Time-framed(обмежена у часі) | Ціль має бути досягнена у строк здачі |
|                              | дипломної роботи бакалавра 2024       |
|                              | року.                                 |

Таблиця Б.1 – Деталізація методом SMART

Планування змісту структури робіт. Основою для планування структури робіт служить WBS діаграма. WBS діаграма – це інструмент управління проектом, який використовується для розбиття проекту на менші, більш керовані компоненти або завдання. [7]WBS діаграма допомагає зрозуміти структуру проекту, визначити всі його складові частини, а також встановити залежності між ними. Побудуємо структуру WBS, у якій детально опишемо роботи, які потрібно виконати на кожному етапі створення проекту. Діаграма WBS зображена на рисунку Б.1.

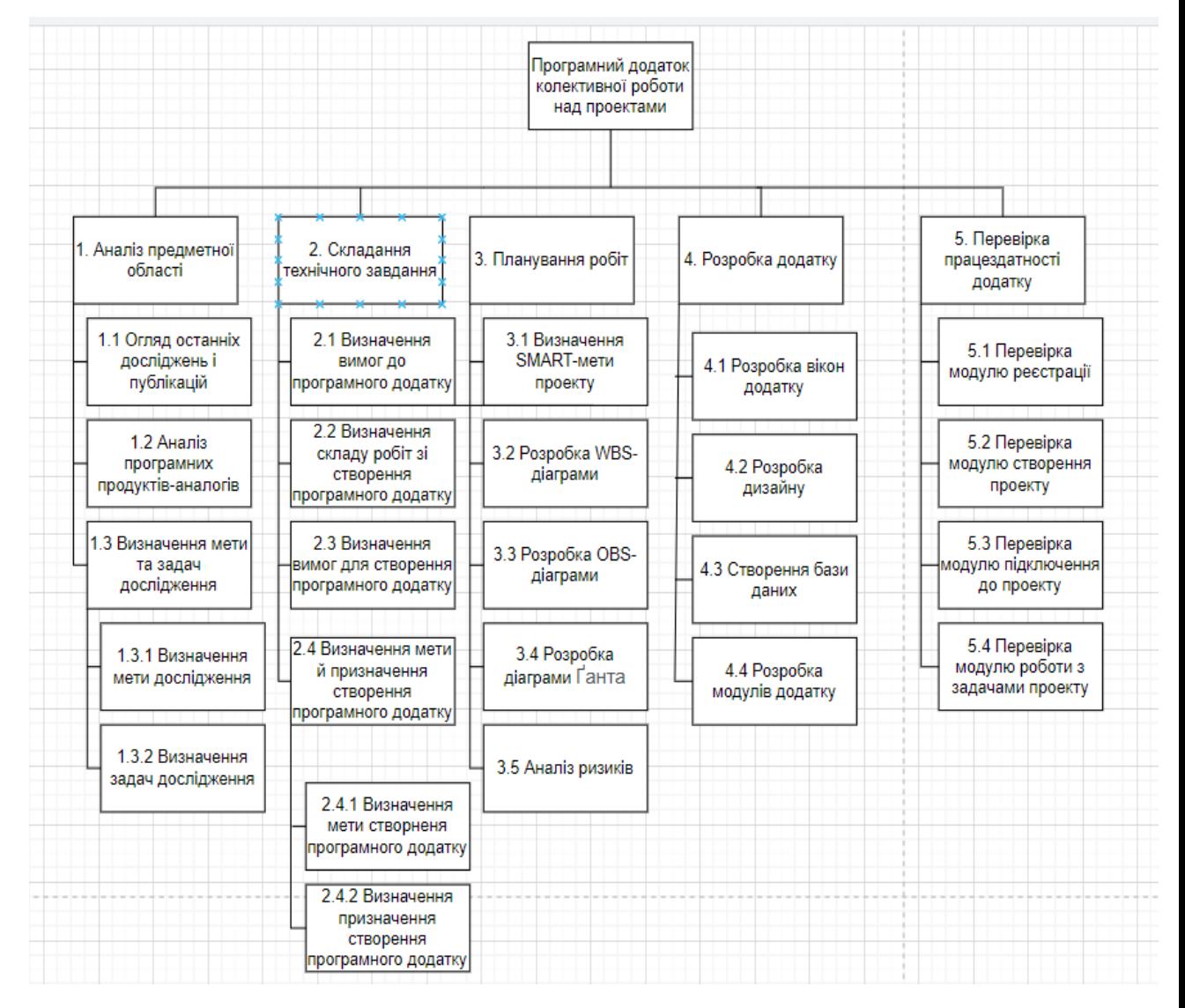

Рисунок Б.1 – WBS. Структура робіт проекту.

Планування структури організації, для впровадження готового проекту(OBS). Розробимо організаційну структуру виконавців OBS. OBS діаграма – це інструмент управління проектом, який використовується для представлення структури організації, в якій відображаються різні рівні управління та відповідальності[8]. Основний зміст OBS – це ієрархічна структура, яка відображає керівників, команди та інших учасників проекту на різних рівнях управління.

Діаграма OBS представлена на рисунку Б.2. Список виконавців, що працюють над проектом представлено в таблиці Б.2.

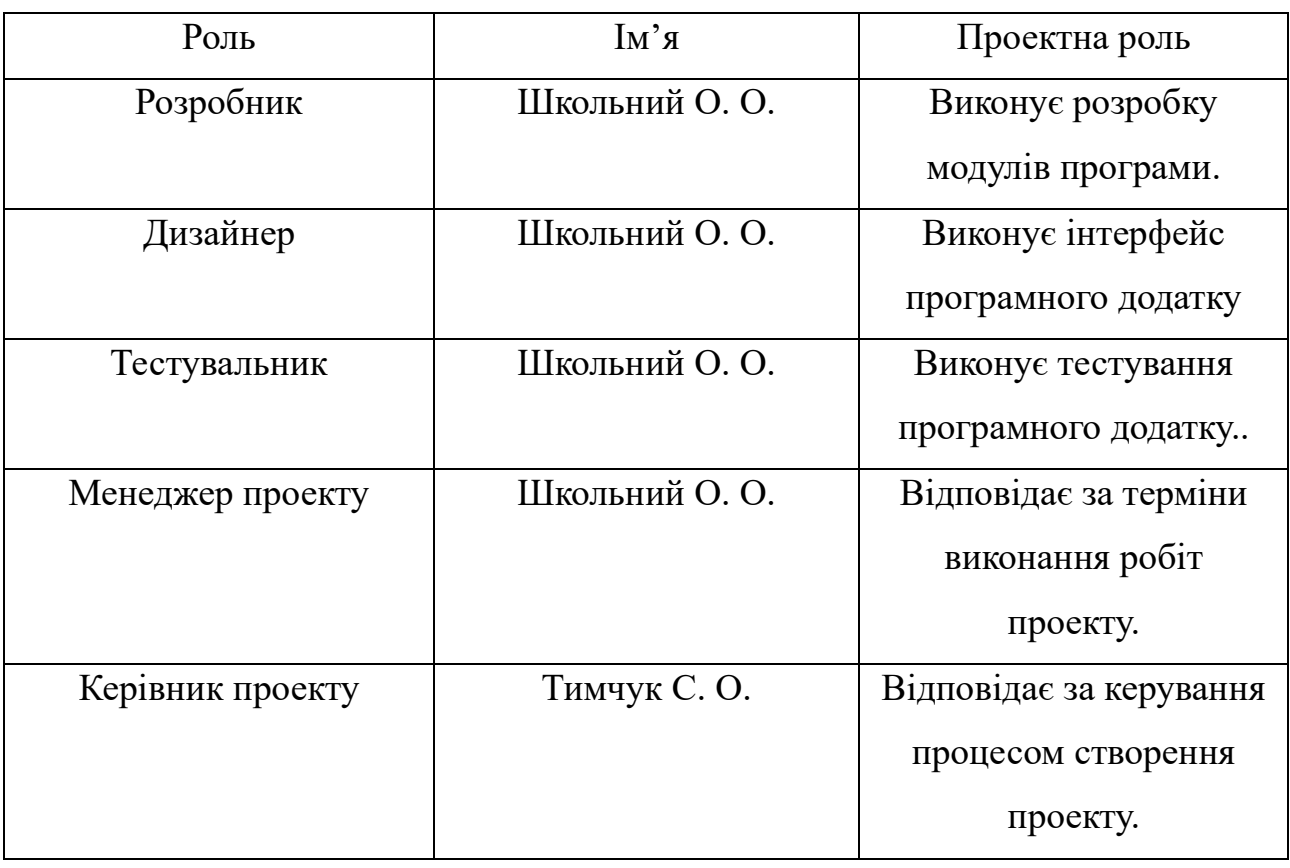

Таблиця Б.2 – Виконавці проекту

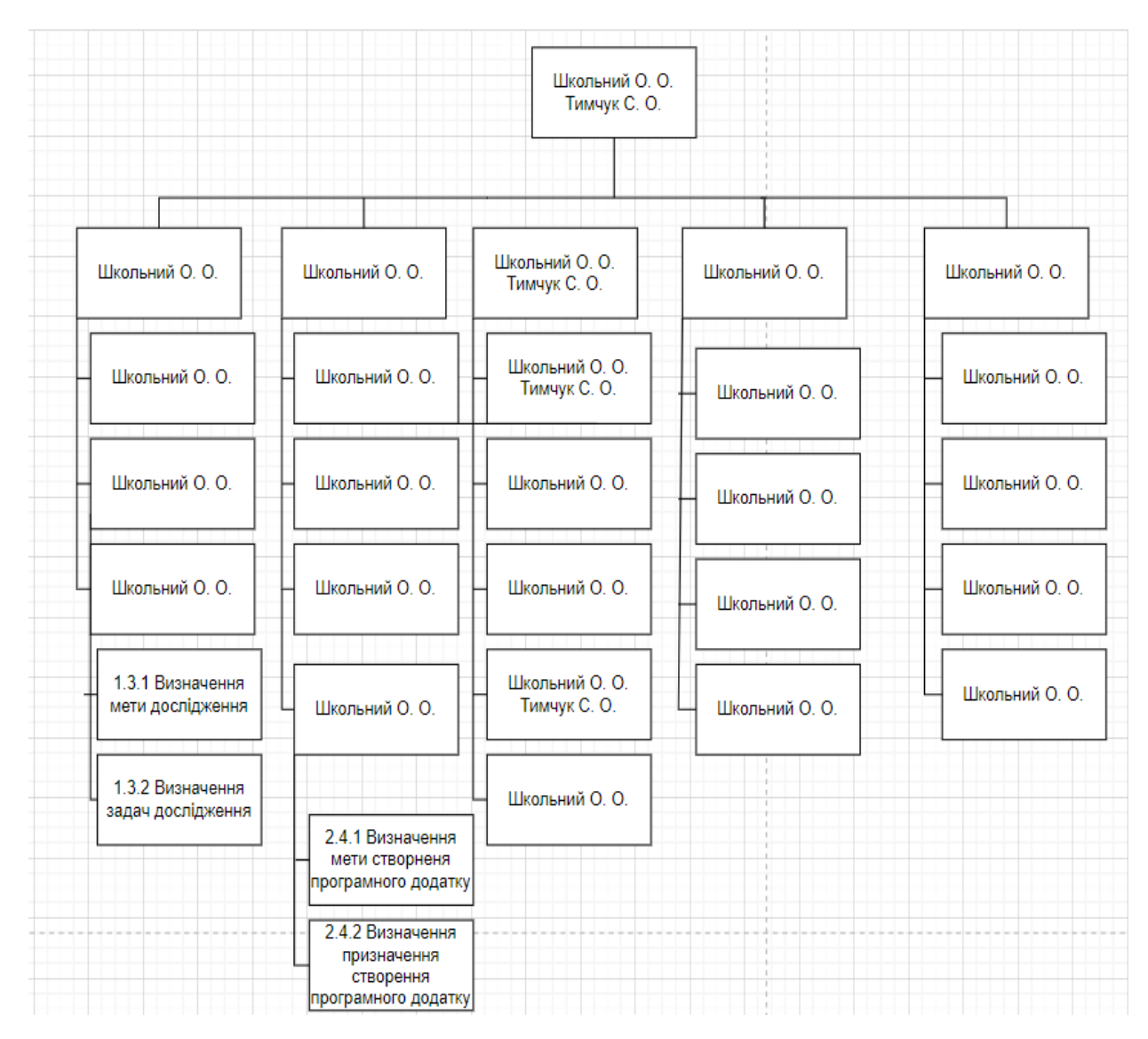

Рисунок Б.2 – OBS діаграма.

Побудуємо календарний план виконання дипломного проекту. Найпоширеніший формат графіка календарного плану – діаграма Ґанта. Діаграма Ґанта – це інструмент управління проектом, який використовується для візуалізації плану проекту у вигляді стовпчастої діаграми[10]. Кожен стовпець на діаграмі представляє окреме завдання проекту, а довжину стовпця відповідає тривалості цієї активності. Діаграма Ґанта дає можливість учасникам проекту і керівництву оцінити, коли і які завдання мають бути виконані. Діаграма Ґанта зображена на рисунках Б.3-Б.5

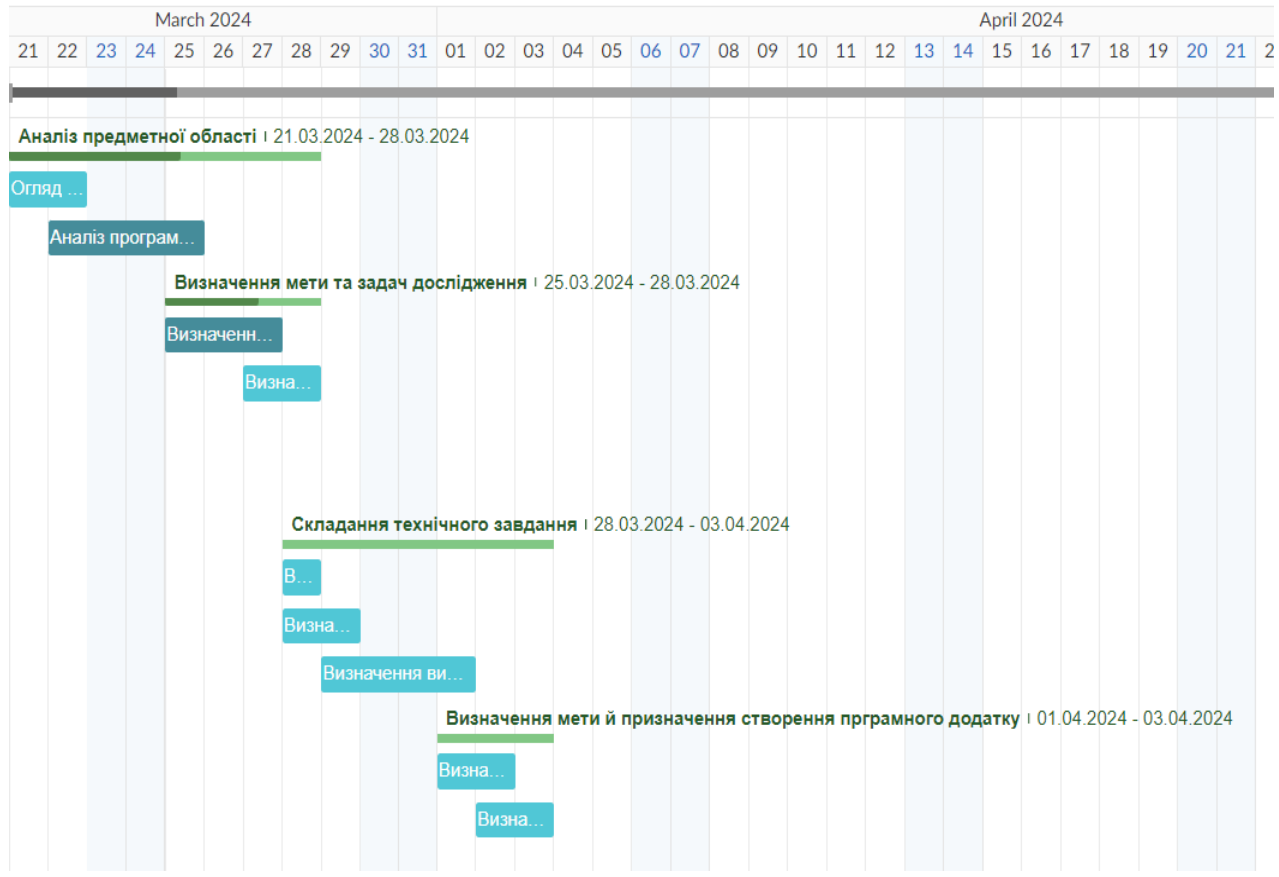

Рисунок Б.3 – діаграма Ґанта

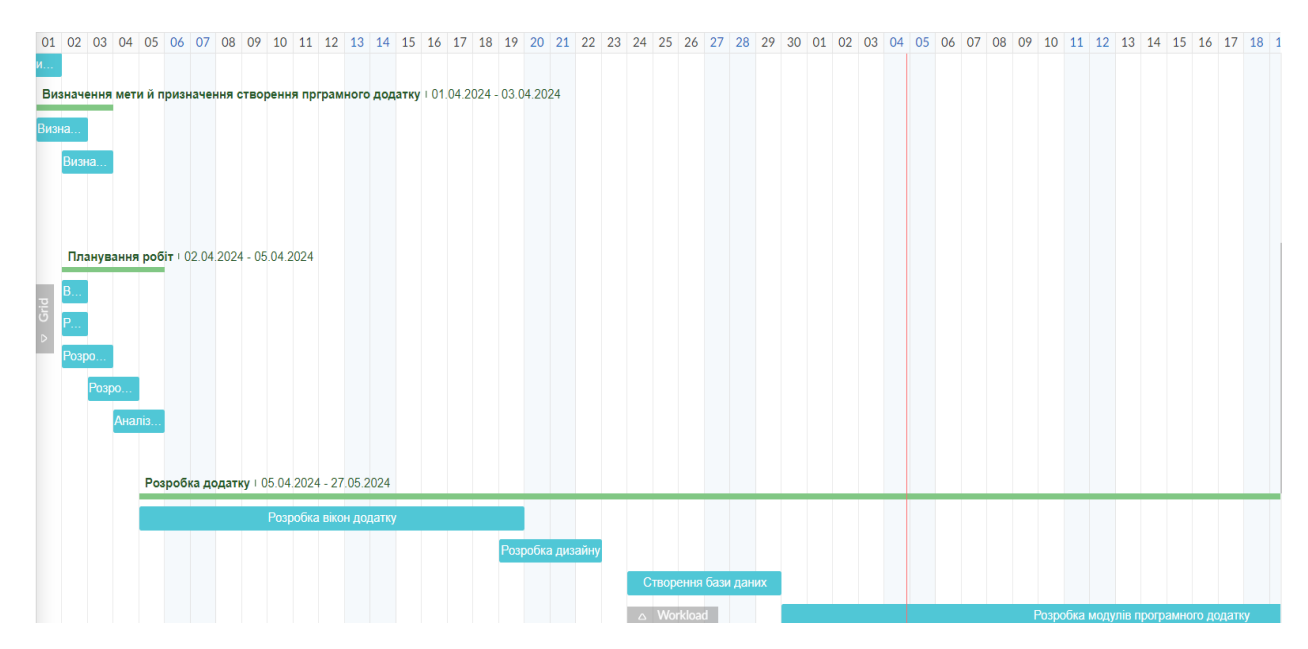

Рисунок Б.4 – Продовження діаграми Ґанта

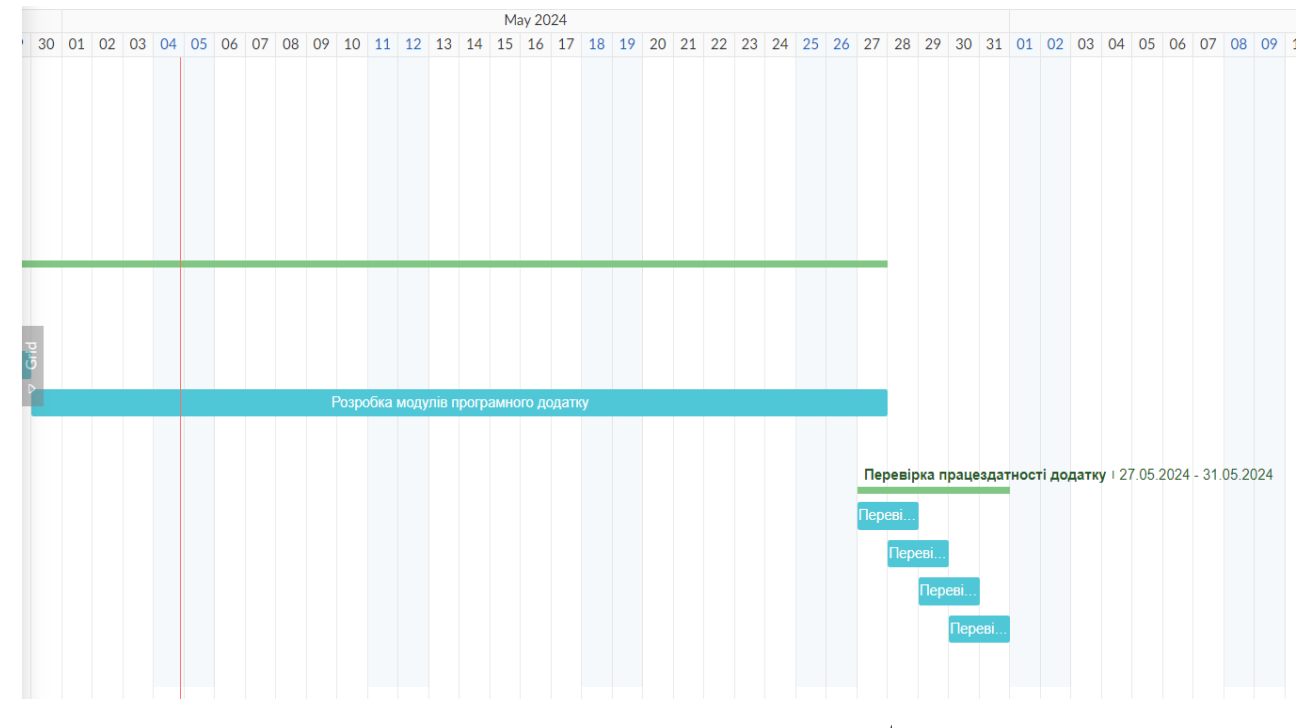

Рисунок Б.5 – Продовження діаграми Ґанта

## На рисунку Б.6 зображено список робіт для побудови діаграми Ґанта

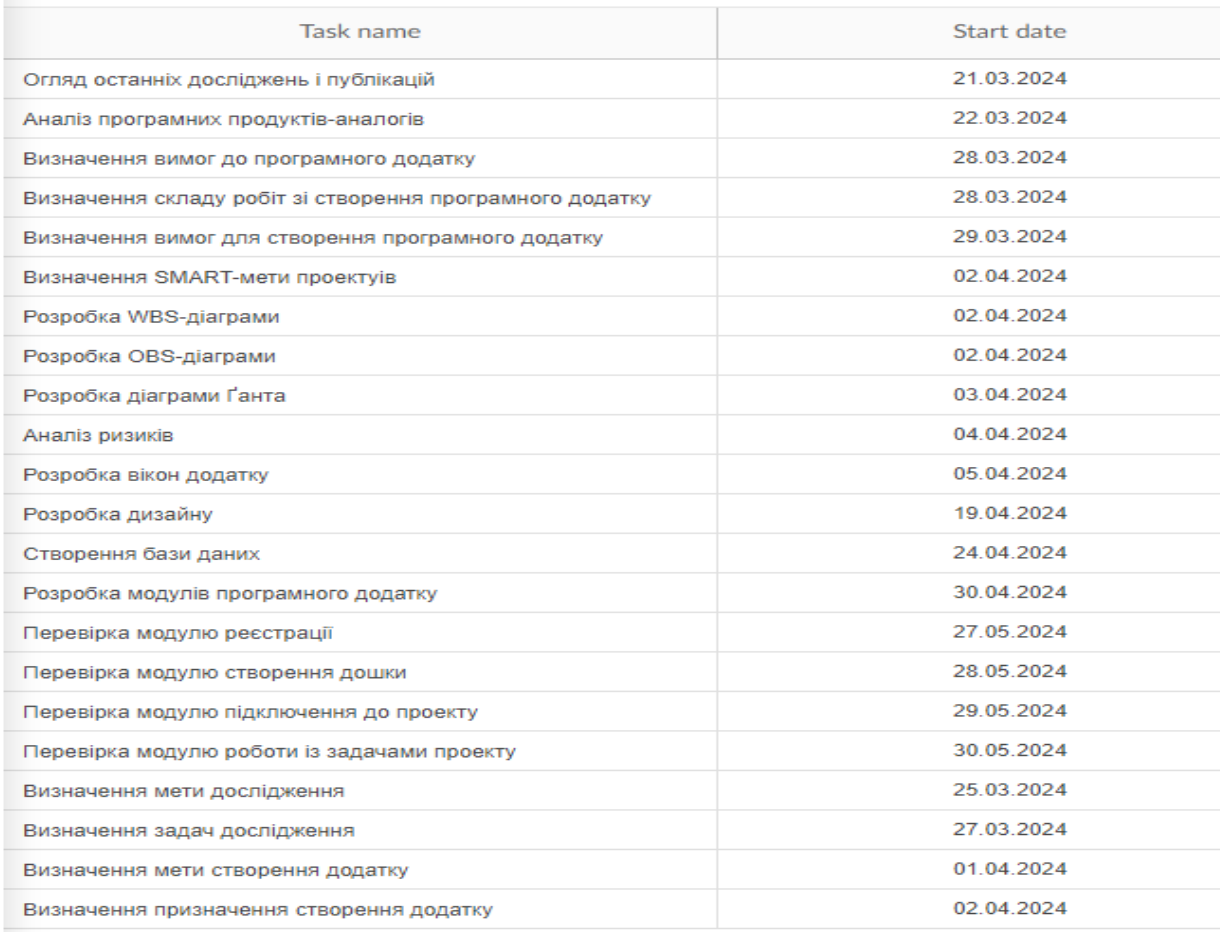

# Рисунок Б.6 – список робіт діаграми Ґанта

Аналіз ризиків. Виконаємо кількісну та якісну оцінку ризиків. Під час якісної оцінки ідентифікуємо ризики та визначаємо ті з них, на які потрібно реагувати негайно. Цей підхід дозволяє оцінити важливість ризиків та вибрати оптимальний спосіб реагування. Кількісна оцінка ризиків, з свого боку, дає можливість більш повної ідентифікації ризиків та оцінки їх впливу на проект. Ці два підходи можуть використовуватися разом або окремо. Оцінюватимемо ризику за показниками у таблиці Б.3.

Таблиця Б.3 – шкала оцінювання ймовірності виникнення та впливу ризику проекту

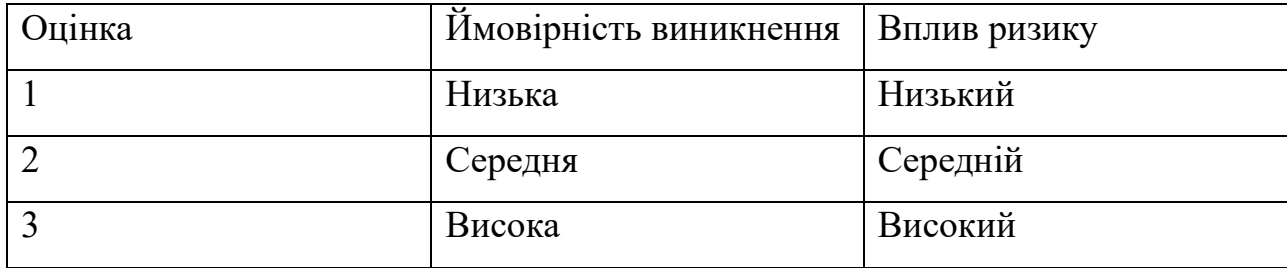

У таблиці Б.5 маємо класифікацію ризиків залежно від ймовірності виникнення та можливих втрат. Наступний крок – складання плану реагування на ризики, що включає розробку методів та технологій зменшення негативного впливу на проект. Також визначимо ефективність цього плану, оцінивши можливі позитивні та негативні наслідки впливу ризиків на проект. На основі оцінки побудуємо матрицю ймовірності виникнення ризиків та впливу ризику на таблиці Б.6

Таблиця Б.5 – Оцінка ймовірності виникнення, величини втрат та індексу ризику

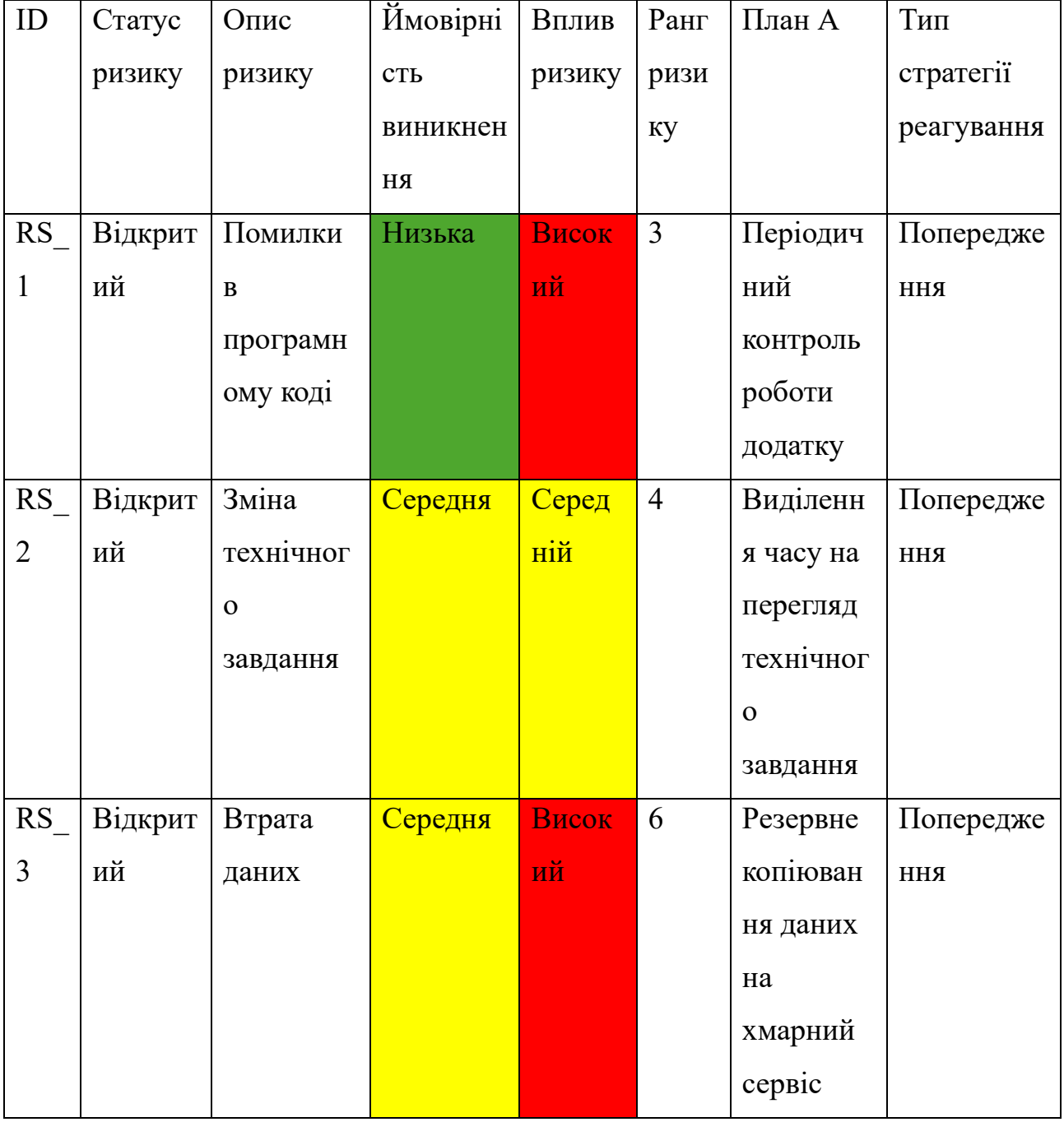

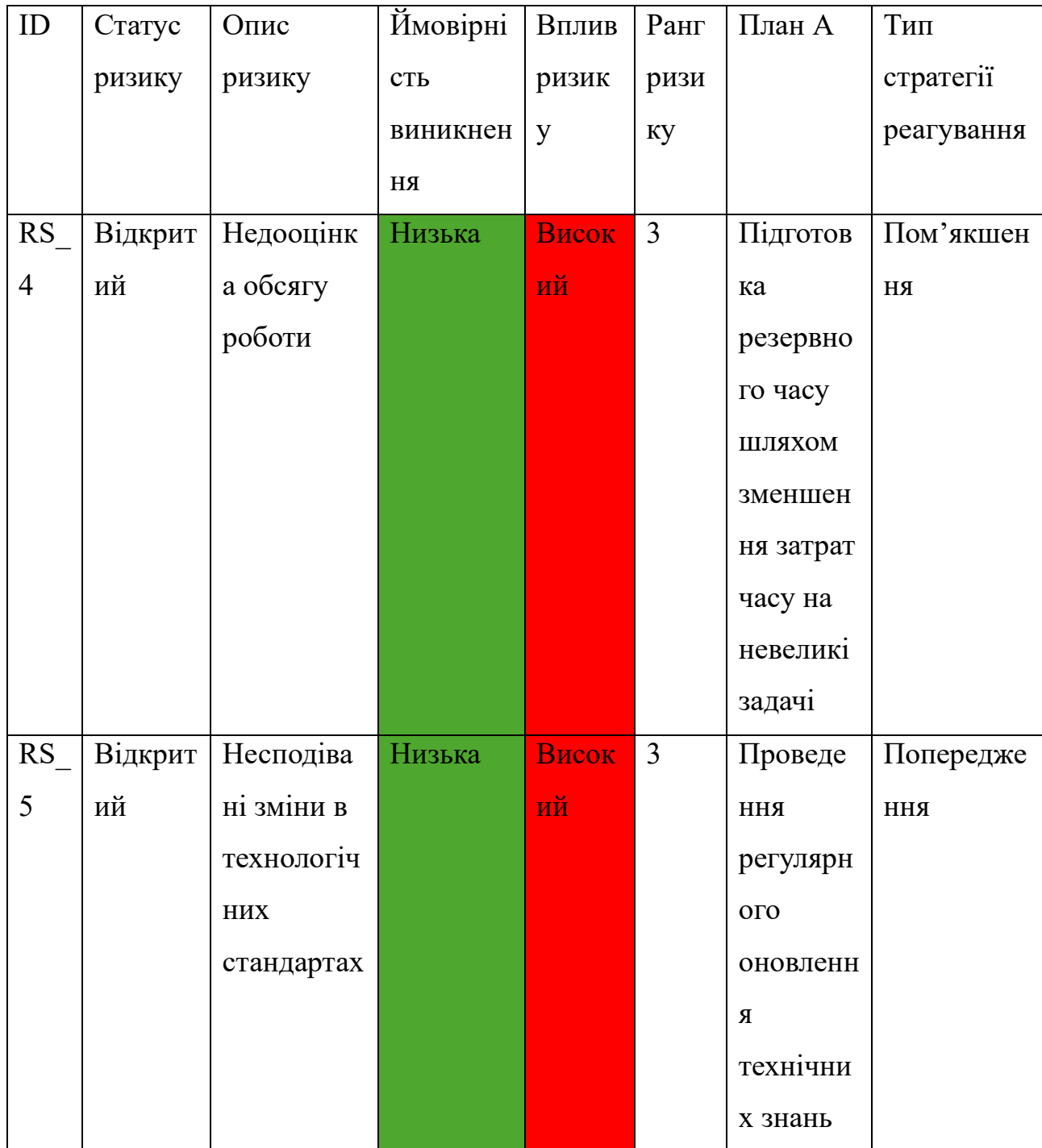

Продовження таблиці Б.5

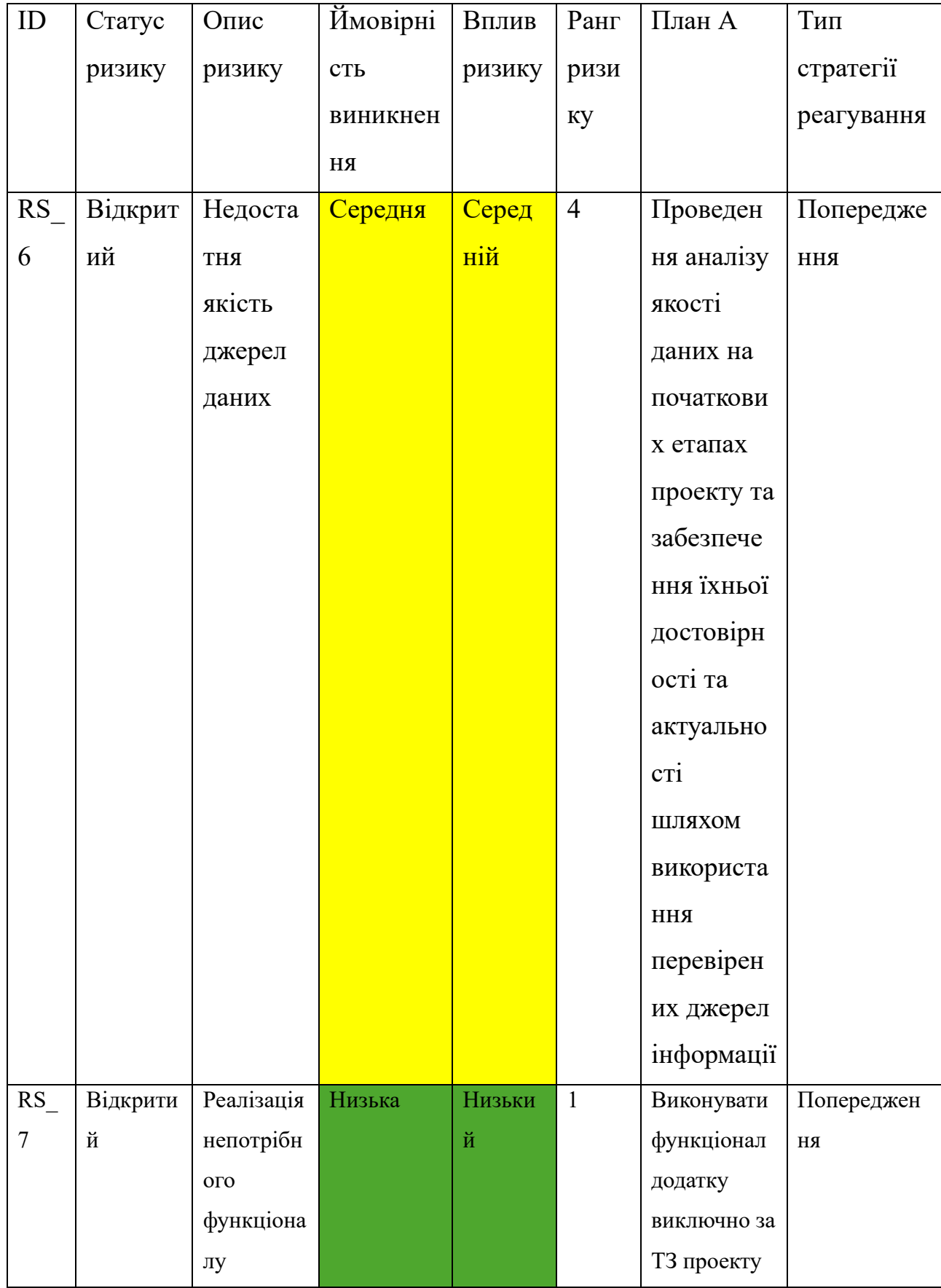

Продовження таблиці Б.5

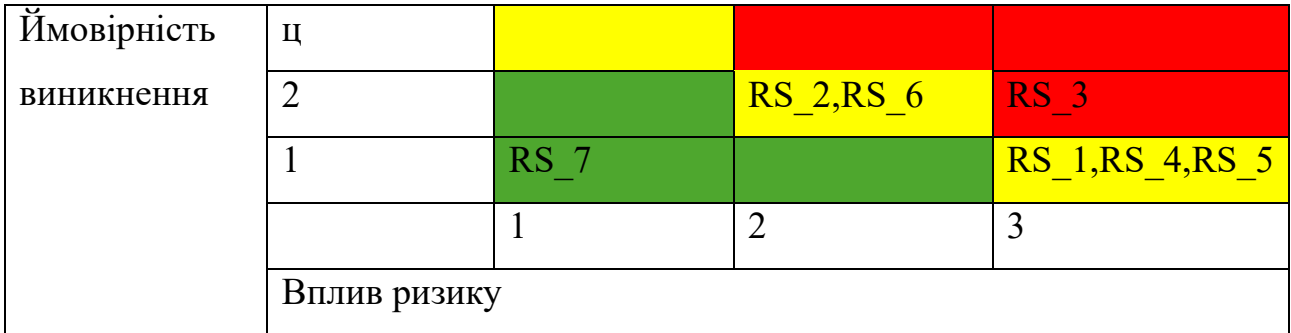

Таблиця Б.6

Зеленим кольором позначаються прийнятні ризики, жовтим – виправдані, а червоним – недопустимі ризики. На підставі отриманого значення індексу ризики класифікують за рівнем ризику, що знаходиться у таблиці Б.7.

Таблиця Б.7 – Шкала оцінювання за ризиком

| No | Назва       | Межі              | Ризики, які входять      |
|----|-------------|-------------------|--------------------------|
|    | Прийнятні   | $1 \leq R \leq 2$ | RS 7                     |
|    | Виправдані  | $3 \leq R \leq 4$ | RS 2,RS 6,RS 1,RS 4,RS 5 |
|    | Недопустимі | $6 \leq R \leq 9$ | RS 3                     |